**UNIVERSIDADE TECNOLÓGICA FEDERAL DO PARANÁ**

**LUCAS VINÍCIUS DA SILVA AZEVEDO** 

# **OTIMIZAÇÃO TOPOLÓGICA APLICADA EM PEDAL DE FREIO DE UM VEÍCULO**  *OFF-ROAD*

**PATO BRANCO 2023**

# **LUCAS VINÍCIUS DA SILVA AZEVEDO**

# **OTIMIZAÇÃO TOPOLÓGICA APLICADA EM PEDAL DE FREIO DE UM VEÍCULO**  *OFF-ROAD*

# **Topological optimization applied to the brake pedal of an off-road vehicle**

Trabalho de conclusão de curso de graduação apresentada como requisito para obtenção do título de Bacharel em Engenharia mecânica da Universidade Tecnológica Federal do Paraná (UTFPR). Orientador: Fábio Junkes Corrêa.

# **PATO BRANCO 2023**

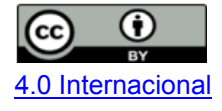

Esta licença permite compartilhamento, remixe, adaptação e criação a partir do trabalho, mesmo para fins comerciais, desde que sejam atribuídos créditos ao(s) autor(es). Conteúdos elaborados por terceiros, citados e referenciados nesta obra não são cobertos pela licença.

# **LUCAS VINÍCIUS DA SILVA AZEVEDO**

# **OTIMIZAÇÃO TOPOLÓGICA APLICADA EM PEDAL DE FREIO DE UM VEÍCULO**  *OFF-ROAD*

Trabalho de Conclusão de Curso de Graduação apresentado como requisito para obtenção do título de Bacharel do Curso de Engenharia Mecânica da Universidade Tecnológica Federal do Paraná (UTFPR).

Data de aprovação: 01 / Dezembro / 2023

\_\_\_\_\_\_\_\_\_\_\_\_\_\_\_\_\_\_\_\_\_\_\_\_\_\_\_\_\_\_\_\_\_\_\_\_\_\_\_\_\_\_\_\_\_\_\_\_\_\_\_\_\_\_\_\_\_\_\_\_\_\_\_\_\_\_\_\_\_\_\_\_\_\_\_ Fábio Junkes Correa Doutorado Universidade Tecnológica Federal do Paraná (UTFPR)

\_\_\_\_\_\_\_\_\_\_\_\_\_\_\_\_\_\_\_\_\_\_\_\_\_\_\_\_\_\_\_\_\_\_\_\_\_\_\_\_\_\_\_\_\_\_\_\_\_\_\_\_\_\_\_\_\_\_\_\_\_\_\_\_\_\_\_\_\_\_\_\_\_\_\_ Giovanni Bratti Doutorado Universidade Tecnológica Federal do Paraná (UTFPR)

> Joamilton Stahlschmidt Mestrado Universidade Tecnológica Federal do Paraná (UTFPR)

\_\_\_\_\_\_\_\_\_\_\_\_\_\_\_\_\_\_\_\_\_\_\_\_\_\_\_\_\_\_\_\_\_\_\_\_\_\_\_\_\_\_\_\_\_\_\_\_\_\_\_\_\_\_\_\_\_\_\_\_\_\_\_\_\_\_\_\_\_\_\_\_\_\_\_

### **PATO BRANCO**

**2023** 

# **AGRADECIMENTOS**

Agradeço, primeiramente, à minha família, que me apoiou durante todo o percurso. Meu pai, Gilson, e minha mãe, Eli, sem vocês, eu não chegaria tão longe.

Às minhas irmãs, Amanda e Mariéli, por me mostrarem que mesmo com a distância, algumas coisas nunca mudam.

À tia Neide, que se tornou minha segunda mãe.

Aos meus amigos, em especial ao Kalil, Yasmin, Felipe e Samantha, pela presença nessa jornada.

Por fim, aos professores que tiveram um impacto significativo na minha formação profissional, em especial ao Prof. Francisco Gomes, pelos ensinamentos e experiências compartilhadas, e ao meu orientador, Prof. Junkes, pela presença, independentemente de dia e horário, e todo auxílio necessário para concluir esta etapa.

Dedico este trabalho à minha família, em especial a minha mãe, que sempre acreditou em meu potencial e sei que de um lugar melhor ainda torce por mim.

#### **RESUMO**

O presente estudo teve como objetivo a utilização do módulo de otimização topológica disponível em um programa comercial para aprimorar a estrutura de um pedal de freio de um veículo *off-road*. Inicialmente, foi desenvolvida uma geometria base à qual foram aplicadas condições de contorno e carregamentos. Posteriormente, realizou-se uma análise estática utilizando o método de elementos finitos. Com base nos resultados dessa análise, a otimização do componente foi realizada, obtendo-se redução de massa e respeitando os critérios de resistência estabelecidos. Esse processo possibilitou não apenas a obtenção de um projeto mais eficiente, mas também assegurou a integridade estrutural do pedal de freio, em conformidade com as exigências de desempenho e segurança.

Palavras chave: Otimização Estrutural; Otimização Topológica; Elementos finitos; Pedal Freio.

# **ABSTRACT**

The present study aimed to use the topological optimization module available in a commercial program to enhance the structure of an off-road vehicle brake pedal. Initially, a baseline geometry was developed, to which boundary conditions and loadings were applied. Subsequently, a static analysis was conducted using the finite element method. Based on the results of this analysis, component optimization was performed, achieving mass reduction while adhering to established strength criteria. This process not only enabled the attainment of a more efficient design but also ensured the structural integrity of the brake pedal in compliance with performance and safety requirements.

Keywords: Structural Optimization; Topology Optimization; Finite Elements; Brake Pedal.

# **SUMÁRIO**

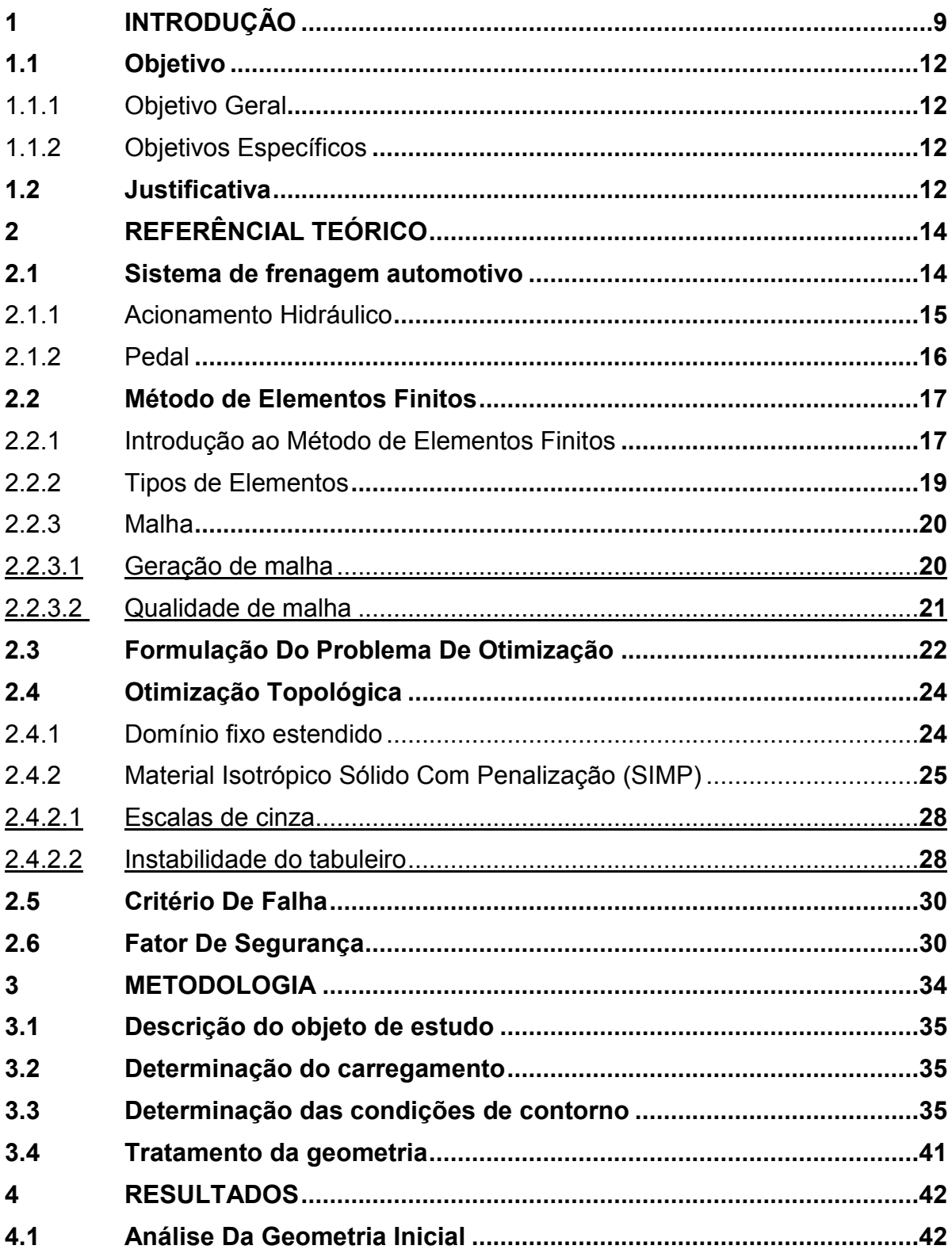

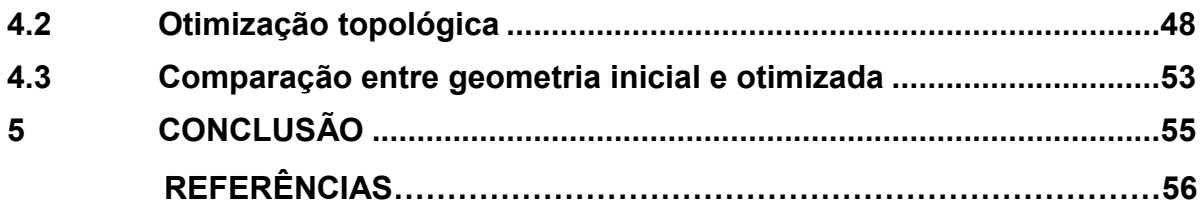

### <span id="page-9-0"></span>**1 INTRODUÇÃO**

Ao longo dos últimos anos, o desenvolvimento de novos produtos se tornou uma tarefa cada vez mais complexa devido à presença de fatores, como orçamentos limitados, prazos restritos e especificidades nos processos. Dessa forma, novas ferramentas têm sido desenvolvidas e implementadas no processo de desenvolvimento de projetos com o intuito de reduzir o tempo, otimizar os custos e promover maior confiabilidade nos produtos.

Na engenharia dentre as ferramentas que desempenham papéis cruciais no desenvolvimento de produtos destacam-se o CAD (*Computer Aided Design*), o CAE (*Computer Aided Engineering*) e o CFD (*Computational Fluid Dynamics*). Além dessas, também são relevantes o uso ferramentas de cálculo, linguagens de programação e *softwares* de gestão e controle de processos. Neste contexto, se tratando de projeto de um produto com utilização mecânica, o enfoque será dado a ferramentas utilizadas para análise estrutural.

O CAD, ou Desenho Assistido por Computador, é uma tecnologia capaz de realizar a representação gráfica bidimensional e tridimensional de modelos geométricos, ampliando significativamente as possibilidades de modelagem, tanto na concepção inicial quanto na definição das etapas de fabricação. Isso é alcançado por meio da obtenção de características como volume, vistas em seção, ângulos de extração, etapas de usinagem e outras necessidades específicas de cada projeto (NUNES, 2004).

A ferramenta CAE (Engenharia Assistida por Computador) é empregada após a modelagem CAD e tem como objetivo a análise do comportamento de componentes a partir de condições de contorno delimitadas pelo projetista. *Softwares* computacionais para essa função utilizam o Método dos Elementos Finitos, um modelo matemático capaz de resolver problemas estruturais por meio da discretização da geometria e da definição de parâmetros, como a delimitação de esforços, restrições, materiais e interações em regiões de contato para entender e otimizar o comportamento mecânico do componente em sua aplicação (FILHO, 2009). Na Figura 1, pode-se verificar a integração entre as ferramentas citadas.

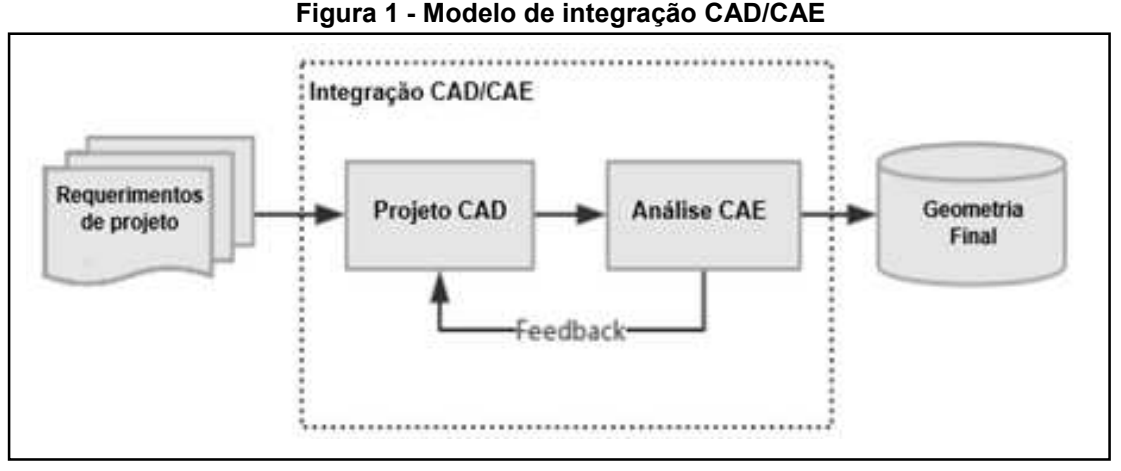

**Fonte: Xie, Zhang (2019) - Adaptado**

Aliados às ferramentas apresentadas, alguns *softwares CAE* possuem módulos de otimização numérica voltados à mecânica estrutural. A otimização estrutural consiste na utilização de modelos numéricos para encontrar uma configuração geométrica que seja capaz de atender à demanda proposta de forma satisfatória a partir de critérios específicos através da definição de uma geometria ótima. Dentre os tipos de otimização utilizados na mecânica estrutural, tem-se como opção a otimização paramétrica. Como o nome diz, consiste na parametrização de parâmetros geométricos para determinar a melhor geometria do componente com base nas restrições aplicadas no modelo. Em relação a otimizações com base no Método de elementos finitos, tem-se a otimização de forma, que otimiza através da variação do contorno da estrutura, e a otimização topológica, que consiste na otimização através da variação da topologia do componente e será descrita com mais profundidade no decorrer do trabalho.

As três formas citadas dependem diretamente do comportamento das tensões, das deformações e demais parâmetros de interesse na análise do componente, a fim de alcançar uma geometria ótima. Na Figura 2 podem ser visualizados os três tipos de otimização citados.

Observa-se que essas ferramentas se tornaram parte do dia a dia dos estudantes, tanto em ambiente acadêmico, com enfoque em pesquisa, quanto em atividades extracurriculares. Podem-se citar projetos voltados para competições,

como baja e aeromodelismo. Nas equipes com enfoque em competições, os estudantes buscam projetar protótipos de desenvolvimento próprio, a fim de não se limitarem aos itens comerciais e assim otimizar a funcionalidade de seus componentes para minimização de custos, obtenção de mais pontos nas provas e avaliações de projeto, em conjunto com o acréscimo de conhecimento agregado durante todo esse desenvolvimento. Neste quesito, em relação ao projeto Baja, as equipes trabalham no desenvolvimento e fabricação de um veículo *off-road*, e as células responsáveis por projetos mecânicos utilizam as ferramentas citadas para cálculo estrutural e desenvolvimento de projetos.

**Figura 2 - Tipos de otimização: a) Paramétrica, b) de Forma e c) Topológica**

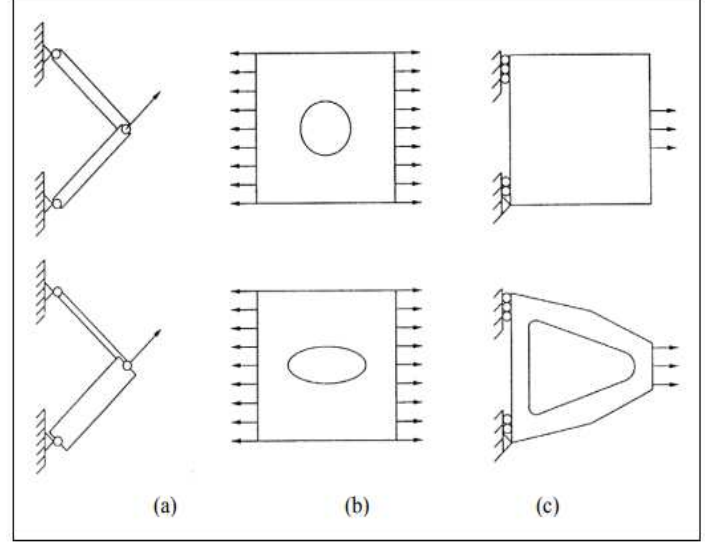

**Fonte: Mundstock (2006)**

Partindo dos conceitos descritos, neste trabalho foi realizada uma análise estrutural em um pedal de freio de um veículo *off-road*, a fim de identificar as forças no componente e, a partir disso, a otimização topológica foi realizada no mesmo através do *software Ansys Workbench* por meio do módulo estrutural presente no módulo de otimização topológica.

<span id="page-12-0"></span>Neste tópico estão descritos o objetivo geral e os objetivos específicos do trabalho.

<span id="page-12-1"></span>1.1.1 Objetivo Geral

O objetivo geral do trabalho consiste propor uma geometria otimizada de um pedal de freio utilizado em um protótipo *off-road*, com foco na redução de massa, ao mesmo tempo que se mantém a confiabilidade do modelo, contribuindo para um desempenho aprimorado do veículo.

<span id="page-12-2"></span>1.1.2 Objetivos Específicos

Para alcançar o objetivo geral, pretende-se:

- Modelar o componente inicial para análise estrutural pelo método de elementos finitos;
- Definir as condições de contorno e o carregamento atuante no componente modelado;
- Simular e analisar as deformações e as tensões;
- Executar a ferramenta de otimização topológica disponível no *software Ansys Mechanical*.
- Modelar uma nova geometria em CAD com base no resultado da simulação;
- Simular e análisar as deformações e as tensões do componente otimizado;
- Validar a geometria.

# <span id="page-12-3"></span>**1.2 Justificativa**

A busca pela redução de massa de equipamentos e sistemas se tornou um pilar no desenvolvimento de produtos e em áreas de pesquisa e desenvolvimento

(P&D). Verifica-se que projetar um sistema que desempenhe sua função corretamente já não é mais suficiente; é preciso projetar o melhor sistema, tanto em relação ao funcionamento quanto à fabricação.

Coutinho (2006, p. 01), em sua dissertação sobre otimização estrutural aplicada a treliças, descreve que "a ideia de melhor submete a um sistema que seja versátil, eficiente e tenha uma boa relação custo-benefício. Para alcançar este objetivo, o engenheiro deve aplicar ferramentas analíticas, numéricas e experimentais". Verifica-se, então, a importância da assimilação e implementação de ferramentas numéricas para o desenvolvimento de projetos.

Diante do que foi dito anteriormente, pretende-se obter o conhecimento dessas ferramentas numéricas através do *Ansys Workbench*, em seu módulo estrutural, para adquirir tanto conhecimento sobre o funcionamento do programa quanto para aplicar os conceitos e análises desenvolvidos ao longo do curso de engenharia.

# <span id="page-14-0"></span>**2 REFERÊNCIAL TEÓRICO**

Este capítulo apresenta o referencial teórico, abordando a descrição do sistema de frenagem automotivo. Em seguida, é explicado de forma breve o funcionamento do método de elementos finitos. Posteriormente, são discutidos os métodos de otimização com enfoque na otimização topológica. Por fim, é descrito o critério de falha mecânica utilizado para análise e a metodologia utilizada.

### <span id="page-14-1"></span>**2.1 Sistema de Frenagem Automotivo**

Segundo Norton (2013), o freio é responsável por estabelecer uma conexão de forma não permanente entre um elemento girante e um estático através de um plano de contato.

De acordo com Limpert (1999), o freio é uma das partes essenciais dos veículos e máquinas de modo geral, pois se configura como um sistema de segurança regido por normas e salienta que o sistema de freio tem três funções primordiais:

- Desacelerar o veículo ou levar a parada;
- Controlar a velocidade durante uma descida;
- Manter o veículo parado.

A realização desse conjunto de funções de modo eficaz se torna possível através do contato por fricção. Portanto, para a efetuação e garantia de uma frenagem segura, é preciso avaliar as condições de operação do veículo, levando em consideração principalmente a avaliação dinâmica, além da tribologia para avaliar o desgaste, e outras áreas de conhecimento. A operação do sistema de frenagem deve ser sempre segura e eficiente, adequando-se às diversas condições, funcionando independentemente das condições da pista e de fatores externos.

### <span id="page-15-0"></span>2.1.1 Acionamento Hidráulico

Segundo Puhn (1985), o acionamento do sistema compreende o sistema que fica entre o pé do piloto e os componentes do freio na roda, sendo responsável pela transmissão da carga do pedal até a superfície girante. Os tipos de acionamento mais comuns são os sistemas pneumáticos e os hidráulicos.

Para realizar o acionamento dos freios de um veículo, existem algumas opções, como os sistemas mecânicos, hidráulicos, eletromagnéticos e pneumáticos. O sistema presente na aplicação automotiva, referente ao veículo *off-road*, utiliza o princípio hidráulico para transmissão da energia de acionamento.

Na Figura 3 é mostrado o sistema de freios encontrado na maioria dos automóveis, onde o acionamento ocorre através da carga no pedal pelo motorista e distribuída até o componente que realizará atrito com a superfície girante. Neste caso é mostrado o freio a disco.

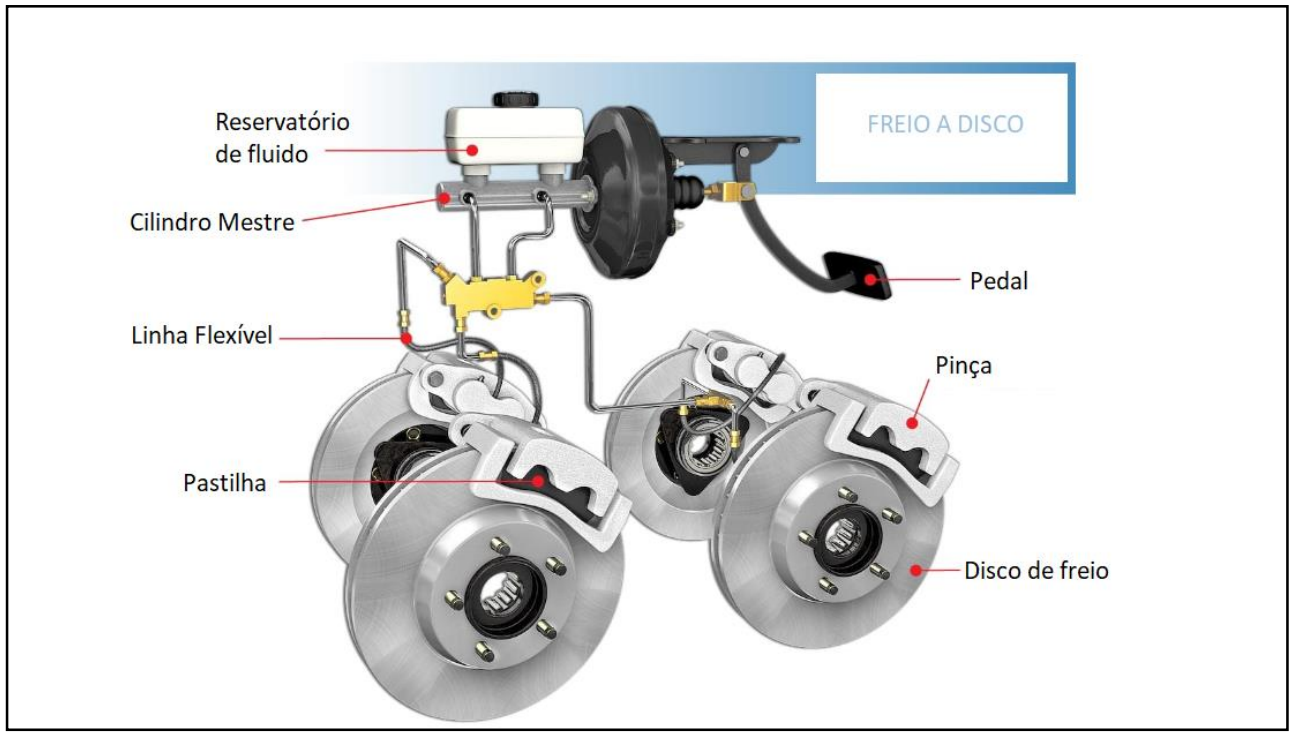

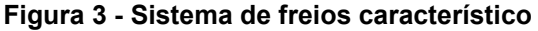

**Fonte: Adaptado de Portal (2018)** 

<span id="page-16-0"></span>Um pedal de freio é uma alavanca acionada pelo condutor com o pé para iniciar o acionamento mecânico. É composto por uma haste pivotada, com a função de transmitir e ampliar a força aplicada pelo motorista até o cilindro mestre.

A intensidade da frenagem depende da força aplicada pelo condutor no pedal de freio. Portanto, o projeto da alavanca é de grande importância, tanto em termos de confiabilidade quanto na relação de esforço exigido para garantir o conforto do condutor.

Conforme Puhn (1985), a relação expressa na Figura 4 pode ser utilizada para avaliar as cargas aplicadas na frenagem, a fim de dimensionar o esforço no cilindro mestre e a pressurização nas linhas hidráulicas. O pivô desempenha um papel fundamental na relação de transmissão de carga ao funcionar como ponto de conexão entre as partes fixas e móveis, garantindo o aumento da força aplicada no sistema de frenagem a partir da relação prevista em projeto através do dimensionamento da alavanca.

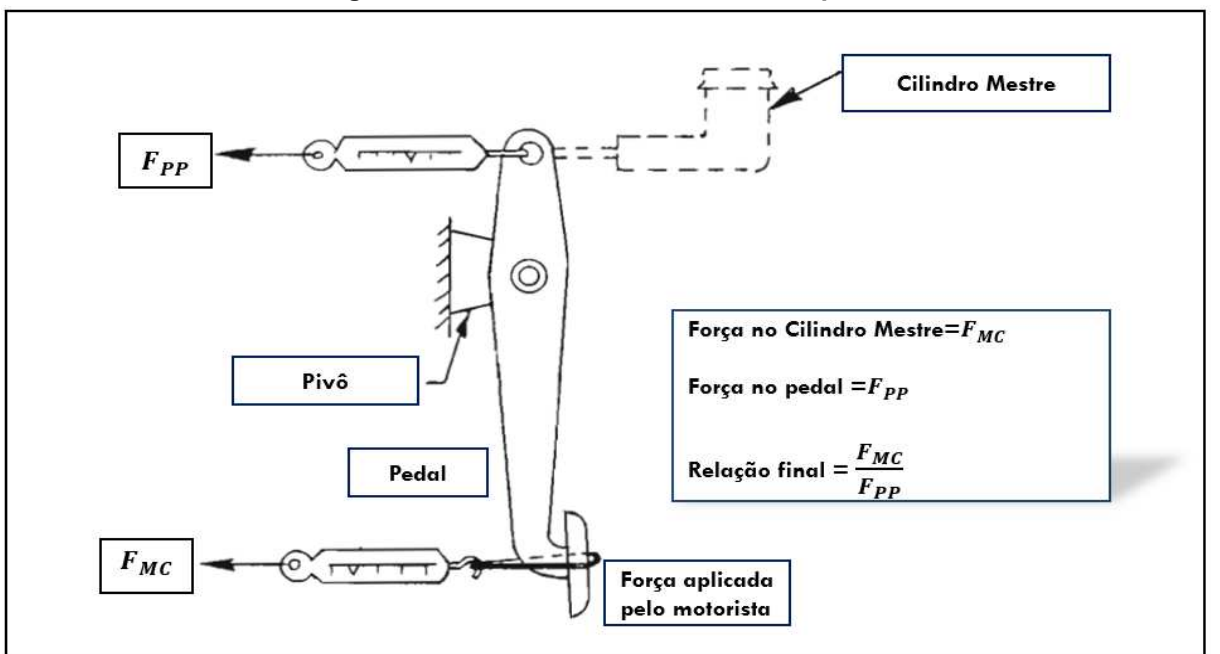

**Figura 4 - Relação de forças diretas no pedal**

**Fonte: Adaptado de Puhn (1985)**

Verifica-se que a ergonomia é fundamental para o funcionamento do componente, a fim de proporcionar conforto ao motorista. Geralmente, as relações da alavanca de freio sem auxílio de força externa situam-se na faixa de 5,0 para 1,0, enquanto as que contam com auxílio são de 3,0 para 1,0. Para que o curso da força aplicada pelo pé do motorista esteja na faixa de conforto, estipula-se um valor máximo de 150 mm (PUHN, 1985).

Portanto, por questões ergonômicas, de acordo com Limpert (1999), o carregamento que o motorista aplica ao pedal sem o auxílio de força acionadora deve possuir, nos requisitos de projeto, uma força máxima no pedal máxima de 445N a 489N, de modo que uma desaceleração teórica de 9,81m/s² seja alcançada quando o veículo estiver carregado.

Tanto a força no pedal quanto o seu deslocamento são parâmetros importantes que contribuem para o dimensionamento, segurança e conforto durante a frenagem.

#### <span id="page-17-0"></span>**2.2 Método de Elementos Finitos**

Neste capítulo, será apresentada uma breve explicação sobre o método de Elementos Finitos e sua aplicação. Esta ferramenta será utilizada nas análises de tensões e deformações deste trabalho.

#### <span id="page-17-1"></span>2.2.1 Introdução ao Método de Elementos Finitos

Nos projetos de engenharia que envolvem geometrias complexas, o cálculo analítico para determinar tensões e deformações se torna desafiador e em alguns casos até impraticável. Nesse contexto, o Método de Elementos Finitos tem se destacado como uma alternativa eficaz.

O Método de Elementos Finitos é uma técnica numérica utilizada para analisar o comportamento de estruturas complexas, dividindo-as em elementos finitos interconectados, tal qual como pode ser visto na Figura 5. Cada elemento é modelado matematicamente, considerando propriedades de material e geometria. Equações são formuladas para esses elementos, e um sistema global de equações é montado a partir de matrizes. A solução desse sistema fornece informações sobre deformações, tensões e deslocamentos na estrutura, permitindo análise e projeto em engenharia estrutural. O MEF é amplamente aplicado na simulação de cargas, otimização e análise de tensões em uma variedade de estruturas, desde pequenos componentes até grandes edifícios e infraestruturas.Dentre as formulações disponíveis, nesse método, a rigidez dos elementos é usada para calcular os deslocamentos nodais e as forças internas resultantes de um conjunto de força externas aplicadas. As deformações são calculadas com base nos deslocamentos, e as tensões são obtidas utilizando a lei de Hooke para sólidos elásticos lineares (NORTON, 2013).

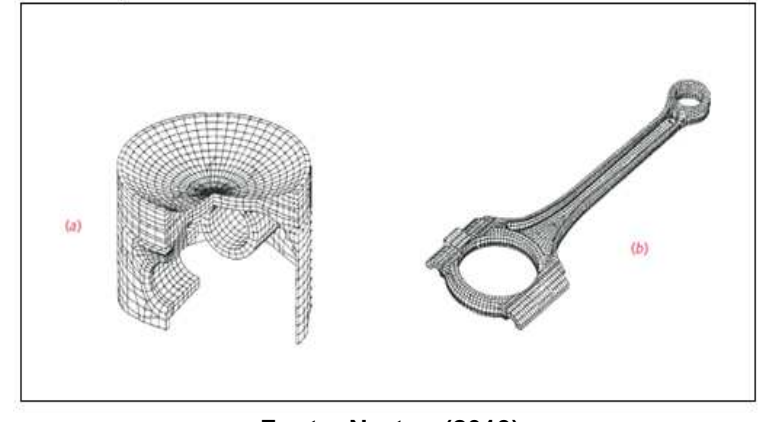

**Figura 5 - Exemplos de geometrias discretizadas (malhas). A) pistão e b) biela.**

**Fonte: Norton (2013)**

A Figura 6 descreve as etapas de utilização do método.

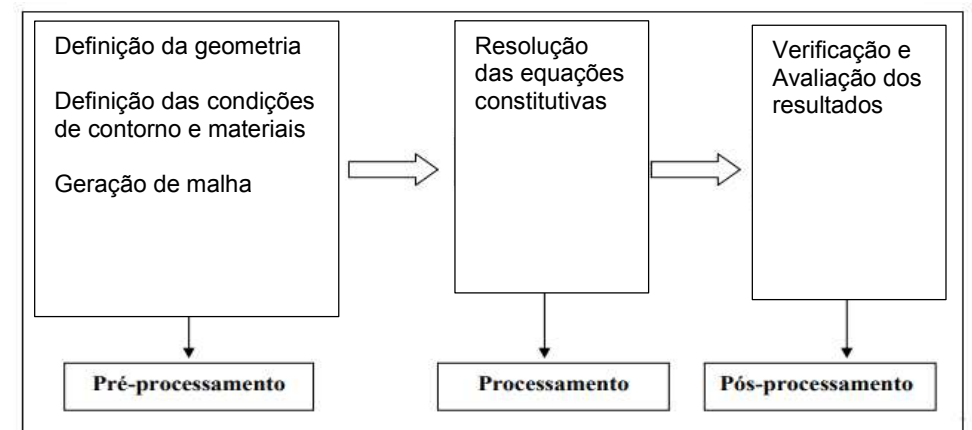

**Figura 6 - Sequência lógica para resolução de problemas via MEF**

**Fonte: Adaptado de Oliveira (2007)**

#### <span id="page-19-0"></span>2.2.2 Tipos de Elementos

Ao iniciar uma análise via MEF, deve-se escolher o tipo de elemento capaz de traduzir o comportamento físico da estrutura. A escolha do elemento finito adequado para um problema específico depende do problema a ser resolvido e das condições adotadas para a sua resolução. De forma resumida para uso geral, na Figura 7 estão classificados os tipos de elemento quanto a geometria e sua respectiva utilização e o formato do elemento de malha utilizado em sua discretização, porém salienta-se que elementos bidimensionais também são utilizados para o estado plano de tensões.

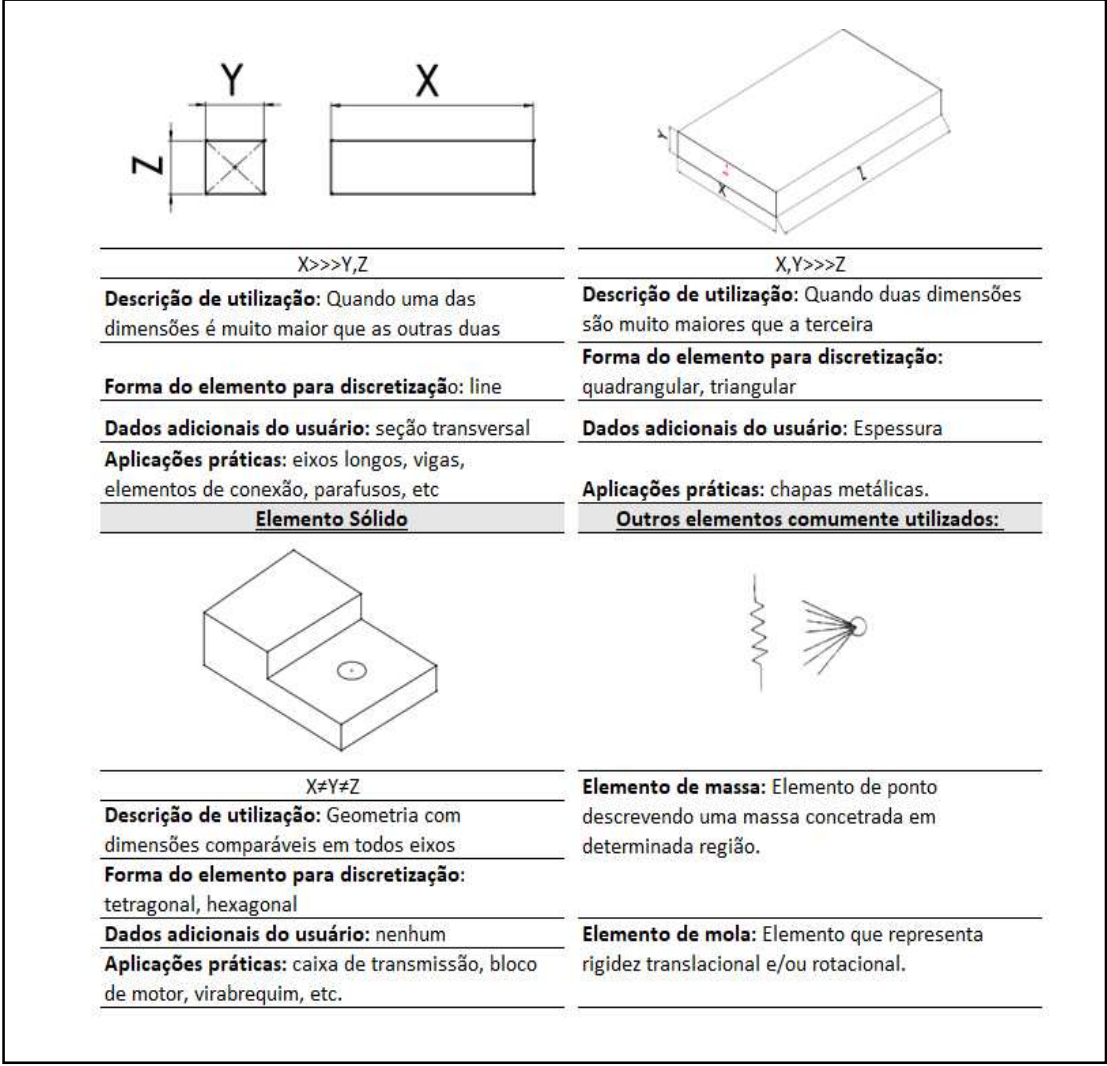

**Figura 7 - Tipos de elementos finitos e aplicações**

**Fonte: Adaptado de Barros (2018) e Gokhale (2008)** 

#### <span id="page-20-0"></span>2.2.3 Malha

A malha do modelo depende da forma do elemento adotado para análise. O formato e aspectos de qualidade serão relatados a seguir.

### <span id="page-20-1"></span>2.2.3.1 Geração de malha

Segundo Norton (2013), a malha é gerada a partir de formatos definidos, destacando-se os elementos unidimensionais (linha), triangulares, quadrangulares, tetraédricos e hexaédricos, elementos esses citados previamente na Figura 7. Diante disso, podemos agrupá-los em três categorias. O primeiro grupo contém o elemento unidimensional ou elemento de linha, utilizado para a resolução de elementos do tipo viga e barra. No segundo grupo, encontram-se os elementos triangulares e quadrangulares, utilizados nas análises de elementos tipo casca e também no estado plano de deformações. Por fim, o terceiro grupo compreende os elementos tridimensionais, representados pelos elementos tetragonais e hexaédricos, utilizados na resolução de análises que envolvem elementos do tipo sólido. Na Figura 8 podem ser visualizados os elementos descritos.

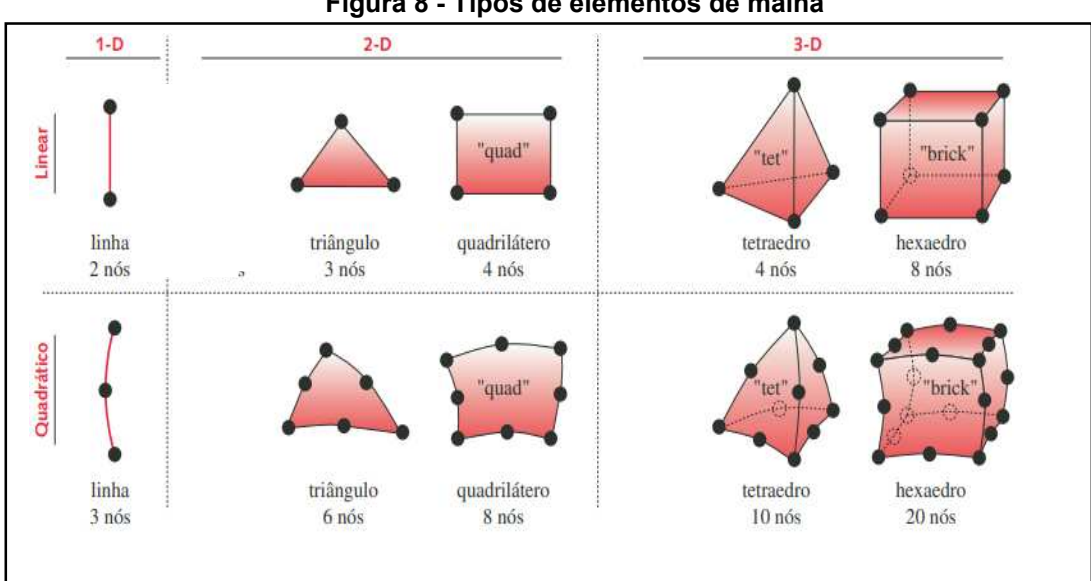

#### **Figura 8 - Tipos de elementos de malha**

#### **Fonte: Norton (2013)**

#### <span id="page-21-0"></span>2.2.3.2 Qualidade de malha

A geração da malha é uma das etapas mais significativas na análise via MEF, pois malhas de alta qualidade garantem resultados mais precisos, fundamentais para tomadas de decisões confiáveis na engenharia. Entretanto, quanto maior o grau de refinamento da malha, maior a demanda computacional e, consequentemente, o tempo para a resolução do projeto. Entre os pontos fundamentais de atenção na geração e análise da malha estão a avaliação da convergência dos resultados à medida em que se refina a malha para alcançar a estabilidade numérica na solução, a fim de evitar pontos de singularidade e obter eficiência computacional.

A partir da avaliação da convergência, pode-se encontrar um meio-termo em relação ao refinamento dos elementos para que o modelo seja capaz de alcançar uma solução plausível, sem ser excessivamente custoso computacional, de modo que sua resolução não demande um tempo excessivamente longo para as demandas do projeto.

Portanto, para que uma análise possa ser feita de forma mais assertiva, alguns *softwares* costumam fornecer parâmetros para que essa avaliação seja realizada. Entre os parâmetros mais utilizados estão *Element Quality, Aspect Ratio, Jacobian Ratio, Warping Factor, Parallel Deviation, Maximum Corner Angle, Orthogonal Quality* e *Skewness* (ANSYS, 2010). No presente trabalho, optou-se por avaliar os seguintes: Element Quality, Aspect Ratio e Skewness.

O parâmetro *Element Quality*, segundo Junior (2011), consiste na razão entre o volume e a soma do quadrado dos comprimentos das arestas para elementos 2D, ou na raiz quadrada do cubo da soma do quadrado dos comprimentos das arestas para elementos 3D, Assim, é obtido um valor entre 0 e 1, onde o valor 1 refere-se a um element perfeito, e o valor 0 indica um elemento ruim, como volume negativo ou zero. Dessa forma, quanto maior o percentual com menor deformação foram gerados os elementos e maior a qualidade da malha computacional.

O parâmetro Skewness avalia a torção dos elementos na geração da malha, definindo-se através da diferença entre o elemento gerado e um volume equilátero equivalente. Ou seja, um elemento com alta skewness possui ângulos internos muito agudos ou obtusos, resultando em uma forma alongada ou achatada. A alta skewness pode levar a problemas de convergência ou erros na simulação. Segundo o Guia do Usuário do Ansys (2010), uma regra geral é que a assimetria média para uma malha triangular/tetraédrica deve ser mantida abaixo de 0,95, com um valor médio inferior a 0,33.

O parâmetro *Aspect Ratio* avalia a razão de aspecto dos elementos, verificando o quanto uma dimensão do elemento diverge das outras; neste caso, valores elevados tendem a gerar distorções no modelo e falta de confiabilidade nas soluções devido a presença de singularidades.

#### <span id="page-22-0"></span>**2.3 Formulação do Problema de otimização**

O modelo de otimização consiste matematicamente em uma função objetivo e uma ou mais restrições. A função é definida a partir dos parâmetros almejados. As restrições constituem parâmetros para assegurar que o componente sujeito à otimização atende os requisitos do projeto. Essas podem ser restrições de igualdade ou restrições de desigualdade.

De acordo com Bendsoe (2003), a Equação 1 é a função objetivo e as demais equações são as funções restrições. O vetor  $x = (x1, x2, ..., xn)$ , representa as variáveis de projeto e deve ser determinado para que satisfaça o objetivo, sujeito à  $p$ restrições de igualdade e à  $q$  restrições de desigualdade, como pode-se visualizar nas Equações 2 e 3. Então, tem-se a formulação padrão de um problema de otimização dado por

Min/Max f(x) = f(1, 2, … . , ) (1)

$$
g(x) = g_i(x_1, x_2, \dots, x_n) \le 0; i = 1, 2, \dots, p
$$
 (2)

$$
h(x) = g_j(x_1, x_2, \dots, x_n) \le 0; j = 1, 2, \dots, q
$$
 (3)

onde i é o número de restrições de igualdade e j é o número de restrições de desigualdade,  $q_i(x)$  é a i-ésima restrição de igualdade e  $h_i(x)$  é a j-ésima restrição de desigualdade. Ressalta-se que as funções  $f(x)$ ,  $g(x)$  e  $h(x)$  são dependentes das variáveis do projeto.

Conforme apontado por Mundstock (2006), destacam-se três metodologias de otimização estrutural: a abordagem paramétrica ou dimensional, a abordagem de forma e a abordagem topológica. Uma breve descrição de cada uma dessas abordagens será apresentada e ilustrada na Figura 9.

- Otimização Dimensional: Utiliza como variável de projeto a parametrização de um parâmetro dimensional. Pode-se considerar alterações de dimensões como espessuras, larguras, comprimentos, etc.;
- b) Otimização de Forma: Visa definir a melhor fronteira de um sólido com relação a uma função custo e restrições do projeto. Geralmente utiliza discretização do domínio para encontrar a solução ótima;
- c) Otimização Topológica: Tem o objetivo de determinar a distribuição ótima de material em um domínio pré-determinado, respeitando as restrições mecânicas e minimizando ou maximizando a função objetivo.

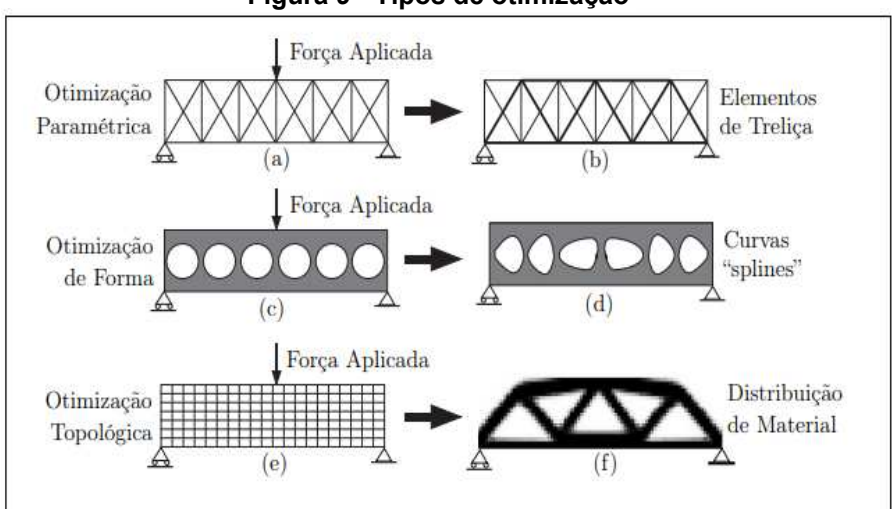

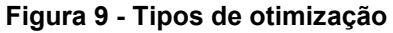

**Fonte: Kiyono (2008)** 

#### <span id="page-24-0"></span>**2.4 Otimização topológica**

O principal objetivo da otimização topológica, em geral, consiste em encontrar a melhor distribuição de material dentro de um domínio de projeto especificado. A distribuição do material é modificada levando em consideração o comportamento mecânico da estrutura, como rigidez, frequências naturais ou tensão, entre outros. Em outras palavras, o problema consiste em determinar como distribuir o material no interior de um espaço de projeto pré-definido, respeitando condições de contorno específicas, de modo a minimizar a função objetivo e atender às restrições.

Segundo Kiyono (2008), a otimização topológica se baseia em dois conceitos teóricos principais: domínio fixo estendido e modelo de material.

No que diz respeito aos aspectos numéricos, Filho (2015) descreve as principais instabilidades numéricas decorrentes da utilização do modelo de otimização topológica, que incluem a escala de cinza, instabilidade de tabuleiro e dependência de malha.

### <span id="page-24-1"></span>2.4.1 Domínio fixo estendido

O domínio fixo estendido de projeto (Ω) representa o espaço no qual o algoritmo de otimização topológica pode modificar a estrutura, ou seja, consiste na região delimitada pelos apoios ou pontos de fixação da geometria e pontos de aplicação de carregamento. Então partindo da necessidade de modelar uma geometria sem quaisquer informações sobre a geometria final da estrutura, um resultado preliminar pode ser obtido pela elaboração de um modelo numérico sem um refino de malha elevado inicialmente a partir dos deslocamentos (pontos de fixação), pela quantidade de material definida na função objetivo e pela aplicação de cargas. Pode-se visualizar o exemplo na Figura 10.

Então o objetivo da otimização topológica é determinar os espaços sem material e a conectividade da estrutura através da redistribuição de material no domínio. O problema de otimização consiste, portanto, na definição da distribuição ótima de propriedades de materiais no domínio estendido fixo. A grande vantagem em

relação a otimização de forma é que o modelo de elementos finitos do domínio não é alterado durante o processo de otimização, sendo alterado somente a distribuição de material nos elementos.

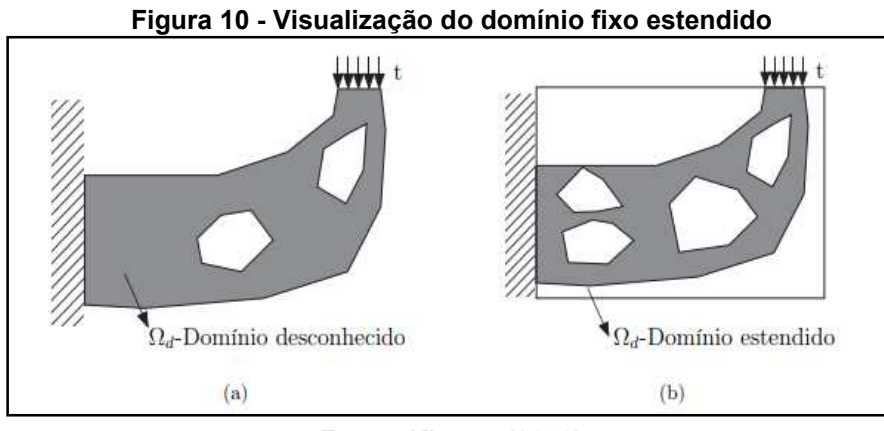

**Fonte: Kiyono (2008)** 

## <span id="page-25-0"></span>2.4.2 Material Isotrópico Sólido Com Penalização (SIMP)

Bendsoe e Kikuchi, no artigo "*Generating optimal topologies in structural design using a homogenization method*" publicado em 1988, propuseram melhorias na aproximação matemática da otimização da forma, focalizando na equação constitutiva homogeneizada, a qual é influenciada de acordo com densidade relativa do material. Então, nesse sentido a densidade, definida por um binário com valores de 0 ou 1, é responsável pela deformação do elemento finito. Quando a densidade assume o valor 0, significa que não há material ocupando o espaço do elemento finito; quando é 1, indica que o material preenche totalmente o elemento finito. Entretanto, o estudo não estava finalizado, haja vista que haviam regiões assumindo valores intermediários.

Então pesquisas subsequentes foram realizadas de modo a otimizar o algoritmo proposto para determinar como deveriam ser preenchidas as regiões que assumiam densidades intermediárias para assim obter uma estrutura otimizada. Um dos métodos que utiliza essa abordagem é o método SIMP (*Solid Isotropic Material with Penalization*). A sigla SIMP, traduzida toma o significado: material sólido isotrópico com penalização. Bendsoe (1989) propôs o método responsável pela

distribuição do material no domínio de acordo com penalizações às regiões com densidades intermediárias. Essa distribuição é feita com base nas restrições e condições de contorno no modelo.

De acordo com Bendsoe (2003), a modelagem parte do equacionamento que define a mistura de dois ou mais materiais, sendo que neste caso um dele é configurado como "vazio" permitindo passar da condição de zero material a sólido em cada ponto do domínio.

Considerando material o material isotrópico, tem-se na Equação 4

$$
C(x) = \chi(x)C_0 \tag{4}
$$

tal que  $C_0$  é a propriedade básica do material a ser distribuído e χ (x) é uma função discreta que caracteriza a estrutura a ser otimizada, e é definida em cada ponto x do domínio Ω da seguinte maneira, na Equação 5

$$
\chi(x) = \begin{cases} 1 & se \quad x \in \Omega_D \\ 0 & se \quad x \in \Omega/\Omega_D \end{cases} \tag{5}
$$

Em muitos casos, existem regiões com soluções intermediárias verificandose a necessidade de relaxação para resolução do problema continuo. Essa relaxação das variáveis de projeto consiste em permitir que elas assumam valores intermediários entre 0 e 1. A princípio, os estágios intermediários de materiais não têm um significado físico, sendo apenas decorrentes de um recurso matemático para relaxação do problema (Kiyono, 2008).

Então, no que diz respeito ao modelo de otimização topológica, o método de variação das densidades do material constituinte do modelo, pode ser visto na Equação 6

$$
E(x) = \rho(x)^n E^0 \begin{cases} n > 1 \\ 0 \le \rho(x) \le 1 \end{cases}
$$
 (6)

onde  $\rho(x)$  é uma função de distribuição das densidades, E é caracterizado como a propriedade do material vazio (ρ = 0),  $E^0$  é a propriedade da material base (ρ = 1) e  $\alpha$ 

é o domínio de elementos. O parâmetro  $n$  tem função de penalizar as densidades intermediárias (entre zero e um) a fim de retomar ao problema discreto.

Então, segundo Bendsoe (2003) com base no método SIMP e na elaboração de um problema de otimização estrutural, Schauenberg (2021) delimitou o conjunto de equações referentes a elaboração de um problema de otimização topológica, de acordo com as equações 7, 8 e 9, que se referem a função objetivo, restrições de tensão e restrições de deformação, respectivamente

$$
\text{Minimizar V} = \sum_{e=1}^{N} V_e \, \rho_e \tag{7}
$$

$$
(\sigma_e)_{VM} \le \rho_e^p \sigma_1 \, se \, \rho_e > 0 \, e \, E = \rho_e^p \, E^0 \tag{8}
$$

$$
u < \rho_e^p u_{\text{max}} \, s e \, \rho_e > 0 \tag{9}
$$

tal que  $0 \le \rho_{min} \le \rho_e \le 1$   $e = 1, ..., N$ , onde V é o volume final,  $V_e$  é o volume de cada elemento,  $\rho_e$  é a densidade artificial em cada elemento,  $(\sigma_e)_{VM}$  é a tensão de von Misses do elemento final,  $p \notin o$  fator de penalização do método SIMP,  $q_l \notin a$  tensão limite do material,  $E_0$  e  $E$  são os tensores constitutivos do volume inicial e final respectivamente,  $u$  é a deformação na direção nó analisado,  $u_{max}$  é o deformação máxima permitida para que ocorra a retirada de material e  $\rho_{min}$  é a densidade artificial mínima.

Então, a função objetiva para o problema proposto é a minimização do volume de material, para assim, reduzir a massa do componente. As restrições de tensão são delimitadas pela tensão permissível no componente, tal valor é delimitado pelas características mecânicas do material escolhido para o componente e pelo fator de segurança estipulado no projeto. De forma que, a restrição de deformação é delimitada pela deformação máxima permissível no componente para que este ainda esteja no regime elástico linear.

### 2.4.3 Aspectos numéricos

A seguir, serão descritos aspectos numéricos referentes a problemas envolvendo otimização topológica.

# <span id="page-28-0"></span>2.4.3.1 Escalas de cinza

Com a relaxação da função responsável pela distribuição de massa no material, o algoritmo de otimização pode encontrar soluções intermediárias em relação à configuração sólido-vazio. A Figura 11 demonstra a instabilidade numérica em uma viga engastada com uma carga concentrada. A escala em preto indica o material sólido, o branco representa os espaços não preenchidos com material (vazio) e as densidades intermediárias são refletidas na escala de cinza.

A forma mais comum de lidar com esse problema é a utilização de técnicas que penalizam as densidades intermediárias.

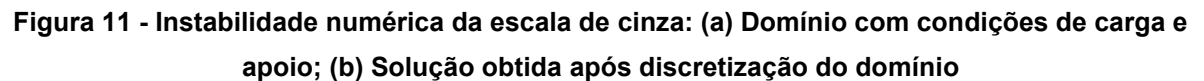

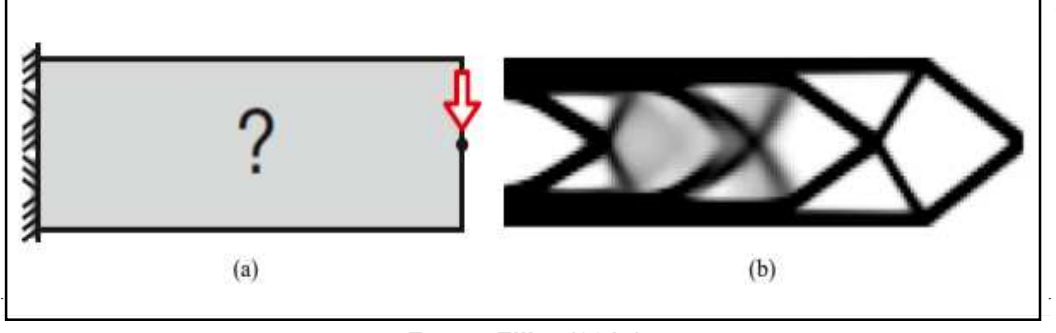

**Fonte: Filho (2015)** 

# <span id="page-28-1"></span>2.4.3.2 Instabilidade do tabuleiro

A "instabilidade de tabuleiro" é caracterizada pela formação de regiões com material e sem, dispostos em forma de tabuleiro com gradientes de cores, como pode ser visto na Figura 12. Filho (2015) sugere que uma possível solução para esse problema "é utilização de elementos com ordem superiores e outra é utilizar métodos de filtragem ou de controle de gradientes das pseudo-densidades no domínio.

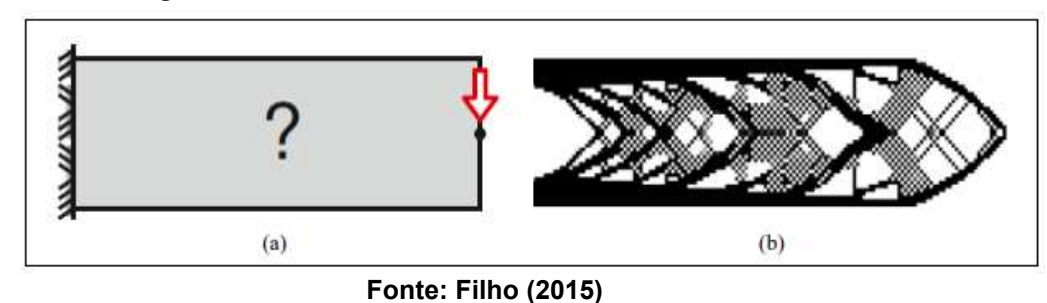

**Figura 12 - Instabilidade numérica do tabuleiro de xadrez** 

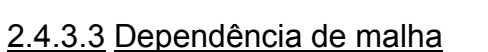

.

É intuitivo pensar que com um maior número de elementos em uma malha, mais refinado seja o resultado final ótimo. Porém em alguns casos com o aumento da discretização deste valor para um mesmo domínio fixo e com as mesmas condições de contorno, pode-se obter soluções ótimas com aumento do número de membros da estrutura, caracterizando assim, o problema de dependência de malha, como pode ser visto na Figura 13.

**Figura 13 - Análise da dependência da malha. (a) geometria com carregamentos; (b) malha com N elementos; (c) malha com 2\*N elementos**

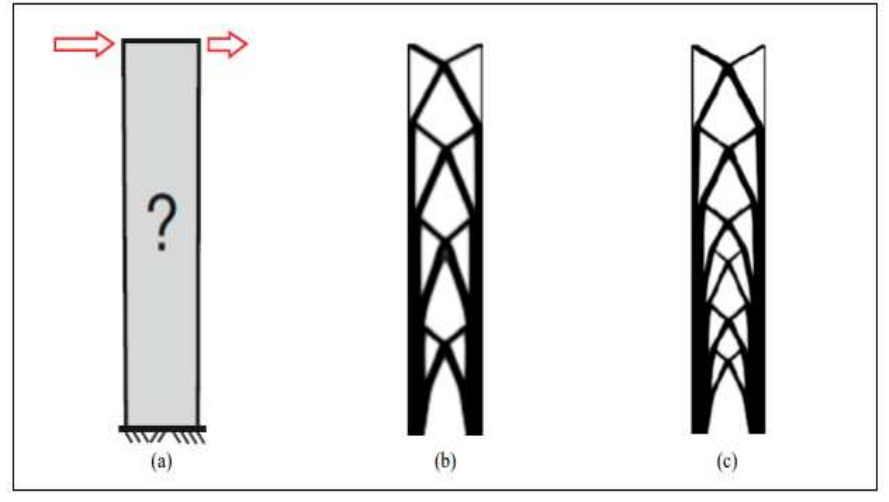

**Fonte: Filho (2015)**

Uma das soluções propostas é a modelagem de uma geometria seguindo as disposições ocorrentes já que se verifica neste quesito que o problema apresenta infinitas soluções. Outra solução proposta por Filho (2015) é a utilização de restrições mais rígidas como restrição de regiões maiores no domínio.

#### <span id="page-30-0"></span>**2.5 Critério de Falha**

Em chapas metálicas é comum considerar o escoamento como principal critério de falha em uma estrutura, pois quando esse fenômeno ocorre no material suas características geométricas são alteradas de forma permanente, levando a deformações plásticas no material, as mudanças na geometria do material podem tornar mais fáceis o acúmulo de deformações plásticas que, eventualmente, podem levar o material a uma falha catastrófica chamada de ruptura.

No presente trabalho pretende-se realizar uma análise estática no componente que é formado de chapas metálicas, desse modo composto por um material dúctil então adotou-se como critério a teoria da máxima energia de distorção máxima também conhecida como tensão equivalente de von misses, que para o caso triaxial de tensões pode ser descrita pela equação 10

$$
\sigma' = \sqrt[2]{\left(\sigma_x - \sigma_y\right)^2 + \left(\sigma_y - \sigma_z\right)^2 + \left(\sigma_z - \sigma_x\right)^2 + 6\left(\tau_{xy}^2 + \tau_{yz}^2 + \tau_{zx}^2\right)}\tag{10}
$$

Segundo Shigley (2006, p.233) o critério de Von Misses é definido como: "O escoamento de um material dúctil ocorre quando a energia de distorção por unidade de volume do material for igual ou superior à energia de distorção por unidade de volume do mesmo material quando atinge o escoamento em um ensaio de tração. "

#### <span id="page-30-1"></span>**2.6 Fator de segurança**

É necessário estabelecer uma margem de segurança ao dimensionar componentes mecânicos, Collins (2006) sugere uma metodologia para determinação de coeficiente de segurança através de perguntas chamadas de fatores de penalização. O método é segmentado por várias decisões por menores, que podem ser ponderadas e recombinadas empiricamente para calcular um fator de segurança de projeto aceitável. Os fatores de penalização, segundo Collins (2006) são:

1. A precisão com que podem ser determinadas as cargas, forças, deflexões ou outros agentes indutores de falhas;

2. A precisão com que as tensões ou outros fatores de severidade de carregamento podem ser determinados;

3. A precisão com que as resistências a falha ou outras medidas de falha podem ser determinadas para o material selecionado segundo o modo de falha adequado;

4. A necessidade de se restringir material, peso, espaço ou custo;

5. A gravidade das consequências de falha;

6. A qualidade da mão-de-obra na fabricação;

7. As condições de operação;

8. A qualidade da inspeção e da manutenção disponível;

Uma avaliação quantitativa desses fatores de penalização pode ser obtida através dos números de penalização, variando entre -4 a + 4 para cada um. Nesse sentido, caso exista a necessidade de elevar o fator de segurança atribui-se um sinal positivo (+) ao número de penalização. Se for necessário reduzir o fator de segurança atribui-se um valor negativo (-) para o número de penalização. A Tabela 1 mostra o significado destes fatores de penalização (NPs).

| $NP = 1$                      | Mudança levemente necessária de nd     |  |  |
|-------------------------------|----------------------------------------|--|--|
| $NP = 2$                      | Mudança moderadamente necessária de nd |  |  |
| $NP = 3$                      | Mudança fortemente necessária de nd    |  |  |
| $NP = 4$                      | Mudança extremamente necessária de nd  |  |  |
| Fonte: Autoria própria (2023) |                                        |  |  |

**Tabela 1 - Fatores de penalização, adaptado de (COLLINS, 2006)** 

A Tabela 2 mostra os fatores de penalização adotadas na análise da geometria, salienta-se que foram mantidos elevados os valores de precisão de cargas,

determinação das tensões e gravidades das consequências de falha, haja vista que o modelo foi simplificado, considerando apenas carregamento estático.

| Fator de penalização                                         | Valor         |
|--------------------------------------------------------------|---------------|
| Precisão com que podem ser determinadas as cargas            | 3             |
| Precisão com que as tensões podem ser determinadas           | $\mathcal{P}$ |
| Conhecimento preciso da resistência dos materiais            | 1             |
| Necessidade de se restringir material, peso, espaço ou custo | -1            |
| Gravidade das consequências da falha                         | 4             |
| Qualidade de fabricação                                      | $-2$          |
| Condições de operação                                        | $-2$          |
| Qualidade da manutenção                                      | $-2$          |
|                                                              |               |

**Tabela 2 – Fatores de penalização adotados na análise** 

**Fonte: Autoria prórpria (2023)** 

Para calcular o fator de segurança tem-se as Equações 11 e 12 (COLLINS, 2006). Então com base nos valores da tabela 2 e resolvendo a Equação 8 pode-se determinar o valor do fator de segurança para este projeto

$$
n_d = 1 + \frac{(1+t)^2}{100} \text{ para } t \ge -6 \tag{11}
$$

$$
n_d = 1.15 \, para \, t < -6 \tag{12}
$$

onde t corresponde a soma algébrica dos fatores de penalização.

A Tabela 3 apresenta o fator de segurança obtido segundo a metodologia descrita por Collins e o valor de adotado para o projeto.

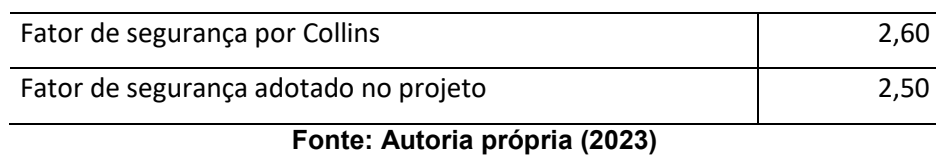

**Tabela 3 – Fator de segurança** 

Deste modo a tensão admissível do projeto pode ser calculada a partir do fator segurança descrito de acordo com a Equação 13

$$
\sigma_{adm} = \frac{\sigma_{max}}{n_d} \tag{13}
$$

onde σ<sub>adm</sub> indica a tensão admissível e a σ<sub>max</sub> se refere a tensão máxima referente ao critério de falha adotado, nesse caso, a tensão de escoamento do material.

# <span id="page-34-0"></span>**3 METODOLOGIA**

Neste capítulo está descrita a metodologia na análise de otimização estrutural e otimização topológica aplicada ao pedal de freio a ser implementado no veículo.

De acordo com os objetivos específicos deste trabalho, o desenvolvimento foi subdividido em nas etapas dispostas no fluxograma disposto na Figura 14. Estas etapas são: Pré-processamento; Processamento; Pós-processamento; Processo de otimização; e por fim, a obtenção da geometria otimizada e realização do ciclo das etapas de 1 a 4 para a nova geometria.

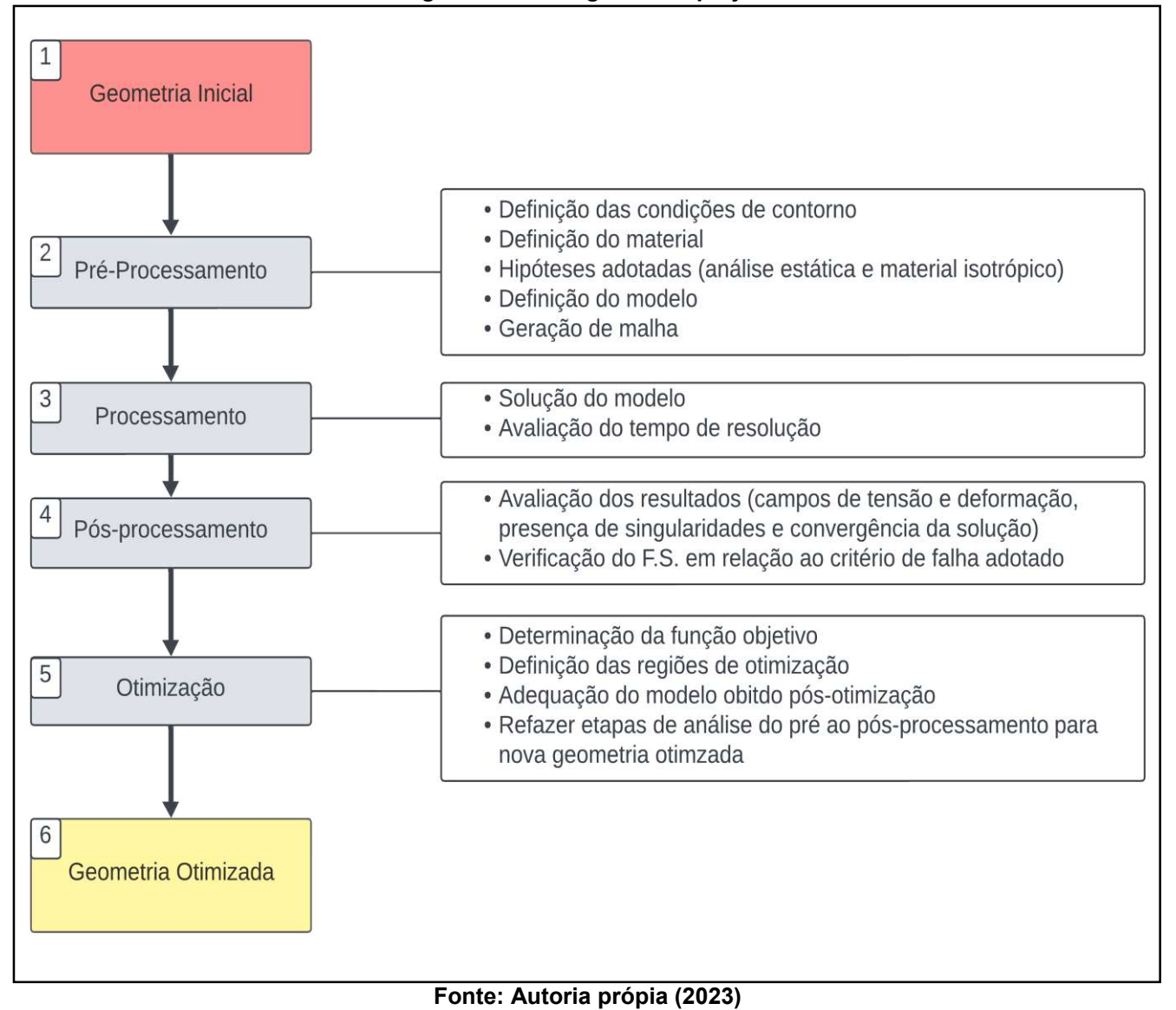

#### **Figura 14 - Fluxograma do projeto**

# <span id="page-35-0"></span>**3.1 Descrição do objeto de estudo**

A estrutura do pedal de freio é formada pela chapa principal e chapa da pedaleira, guia para pivotamento, onde se encontra a bucha de menor diâmetro, e terminal de saída para o cilindro mestre, onde está a bucha com maior diâmetro. Podese visualizar a montagem do pedal em conjunto com a balance bar e cilindros mestres na Figura 15. O projeto foi modelo pelos membros da equipe Pato Baja.

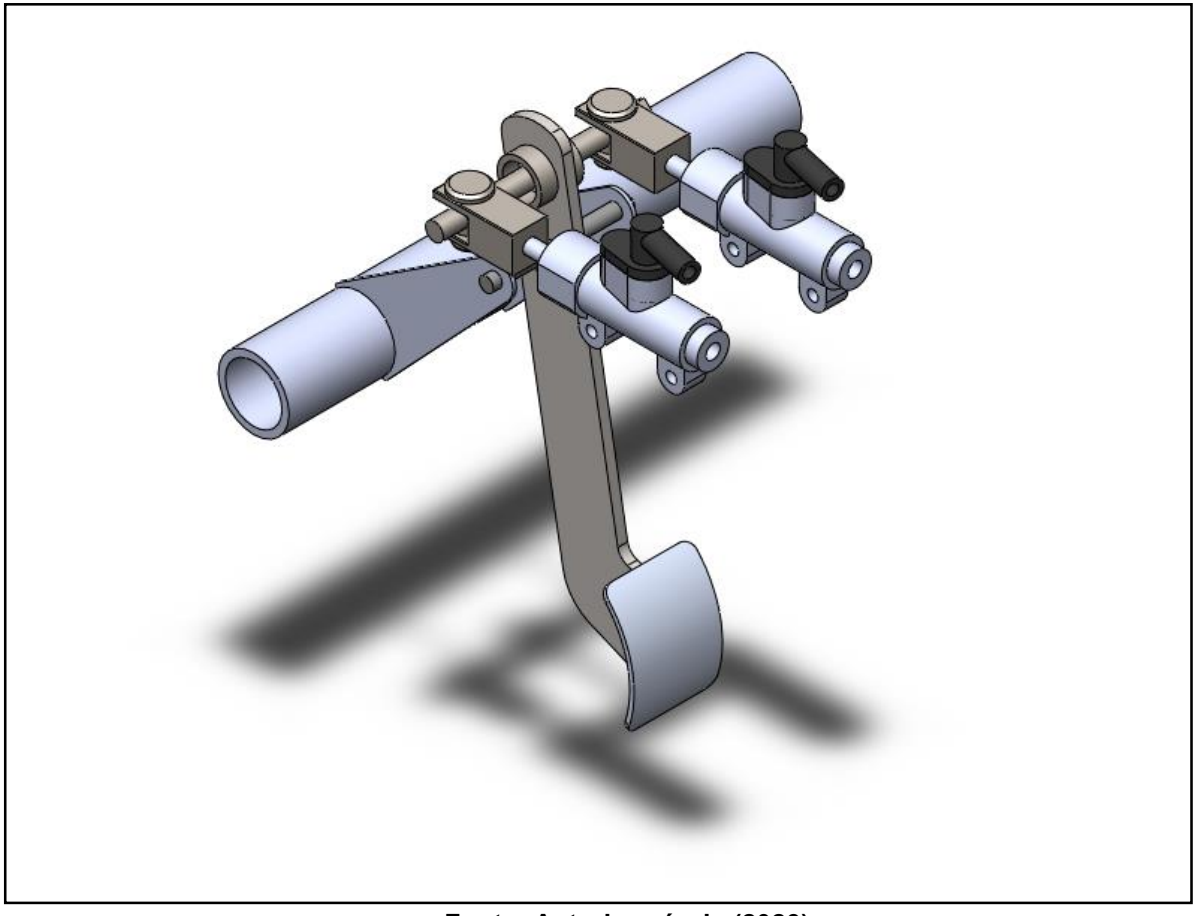

**Figura 15 - a) Montagem do pedal com balance bar e cilindro mestre**

**Fonte: Autoria própria (2023)** 

# <span id="page-35-1"></span>**3.2 Determinação do carregamento**

A partir da abordagem experimental, realizada com auxílio dos membros da equipe PATO BAJA, realizou-se a determinação do carregamento na frenagem a partir

da utilização de uma célula de carga, como pode ser visto na Figura 16. Optou-se por empregar uma geometria análoga, incorporando um alívio de massa na lateral do corpo principal que manifestou defeitos durante o processo de fabricação. Como resultado, o componente foi empregado exclusivamente para fins de teste e, posteriormente, descartado. O teste de frenagem foi conduzido em um percurso retilíneo, simulando uma das etapas frequentes em competições. O propósito era avaliar a dinâmica de frenagem, observando travamento das quatro rodas.

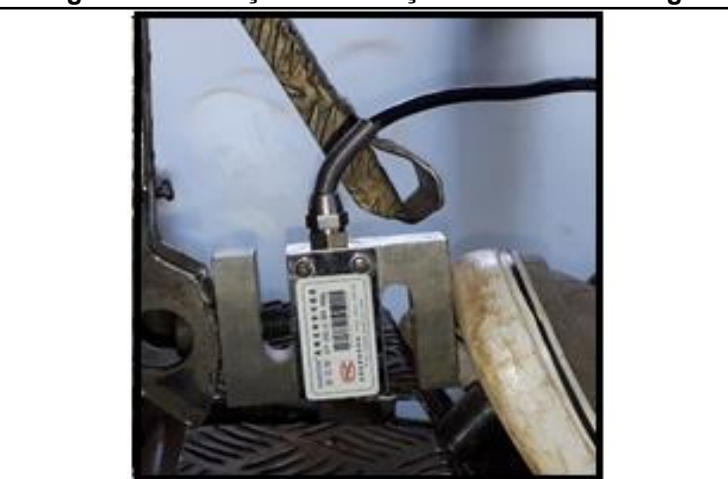

**Figura 16 - Aferição do esforço com célula de carga**

**Fonte: Autoria própria (2023)**

Após o teste foi possível obter a seguinte curva da força atuante, na Figura 17.

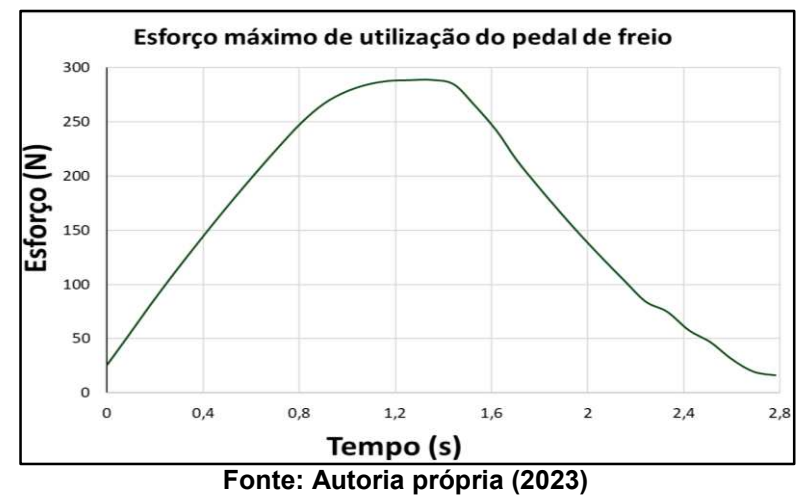

**Figura 17: Carregmento no pedal ao longo do tempo de frenagem**

Deste modo, verificou-se que a carga máxima atuante no momento de travamento das 4 rodas é de cerca de 300 N, valor esse que está na faixa aceitável estipulada por Limpert (1999) para que a frenagem seja ergonômica ao motorista.

Em relação ao projeto do pedal, na Figura 18 pode-se visualizar a posição de fim de curso do pedal em relação à linha tracejada na vertical. Utilizou-se essa aferição para se determinar as componentes do carregamento para ser incorporada ao modelo numérico. Como simplificação do modelo, a força atuante foi adotada como aplicada no centro da chapa da pedaleira e utilizou-se uma linha tangente a geometria, para realizar a aplicação da força de forma ortogonal a geometria, de modo que a direção da aplicação do carregamento forma um ângulo de 7,85º com a linha horizontal tracejada utilizada para referência.

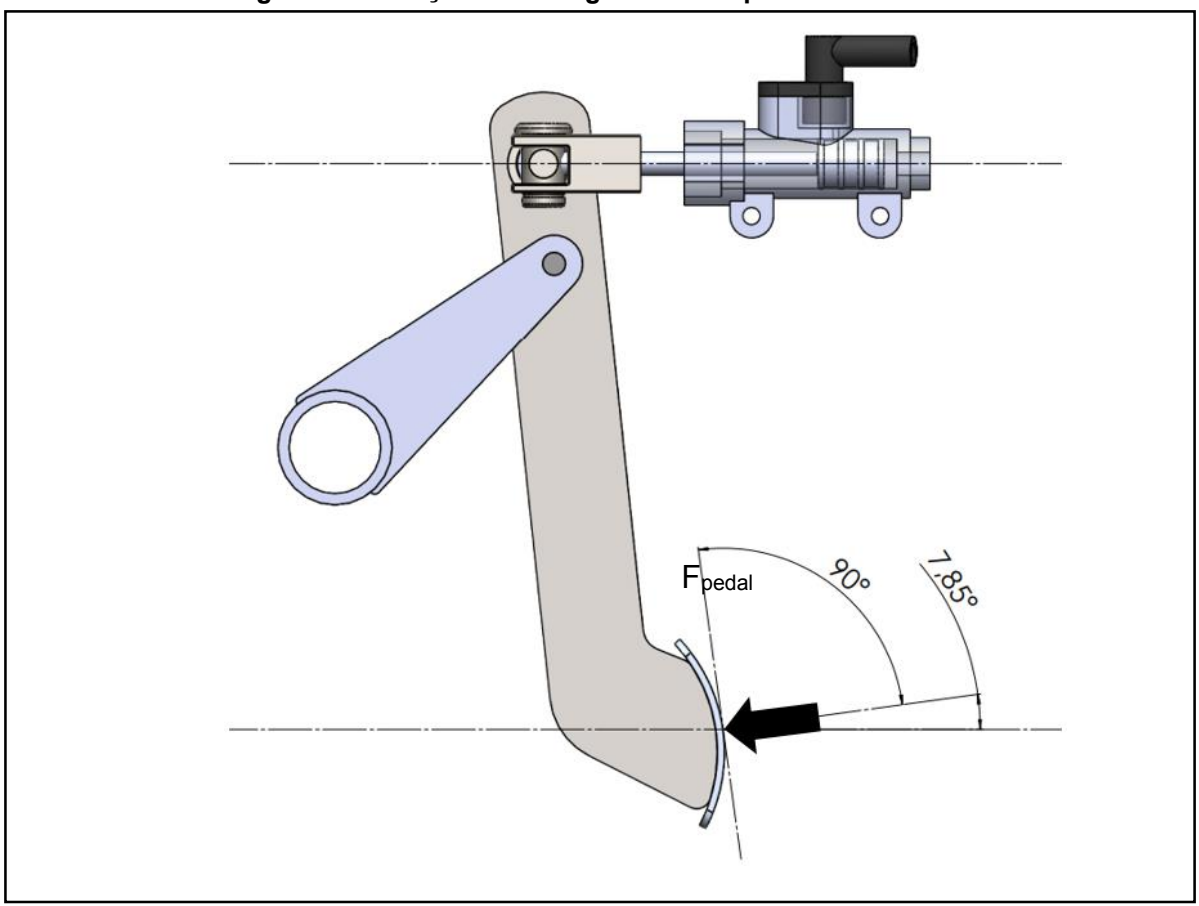

**Figura 18 - Direção do carregamento no pedal no final de curso.** 

**Fonte: Autoria própria (2023)** 

#### **3.3 Determinação das condições de contorno**

Primeiramente, para delimitar as condições de contorno, o material a ser utilizado no conjunto de chapas foi definido como sendo o Aço SAE 1020, devido à fácil obtenção e à variedade de espessuras de chapa no mercado. As propriedades mecânicas do Aço SAE 1020 estão disponíveis na Tabela 4.

Para adentrar ao modelo numérico, é necessário então definir as condições de contorno a serem utilizadas quanto as fixações e carregamentos.

| Fonte: Adaptado de Norton (2013) |         |  |  |
|----------------------------------|---------|--|--|
| Coeficiente de Poisson           | 0,29    |  |  |
| Modulo de elasticidade           | 200 GPa |  |  |
| Alongamento na fratura           | 0,25    |  |  |
| Tensão de ruptura                | 469 MPa |  |  |
| Tensão de escoamento             | 390 MPa |  |  |
|                                  |         |  |  |

**Tabela 4 - Propriedades Mecânicas do Aço Sae 1020** 

De acordo com a Equação 10, definiu-se a tensão admissível do projeto de acordo com o fator de segurança estipulado, como pode ser visto na Equação 14

$$
\sigma_{\text{adm}} = \frac{\sigma_{\text{max}}}{n_d} = \frac{390 \text{ MPa}}{2.5} = 156 \text{ MPa}
$$
 (14)

A partir do carregamento imposto na geometria, é possível definer as reações no pedal, pode-se visualizer na figura 19 o sentido das forças resultantes no pedal devido a compressão dos pistões e a atuação do pivo que realiza a sustenção do conjunto e permite a rotação da geometria.

Com base nas reações, foram definidas as condições de contorno. Definiu-se que no ponto de pivotamento (região responsável pela amplificação da força transmitida pelo pedal), será possível apenas a rotação no eixo z e de acordo com as reações esperadas, será um ponto de sustentação da geometria. Em relação a força na região da bucha maior, é observado que no ponto de maior esforço, que ocorre

quando o fluído no não puder ser mais comprimido no interior dos cilindros mestres, a reação na geometria do pedal é contraria ao sentido de aplicação de força dos pistões, gerando assim uma força resultante no eixo x, sendo representada pela Força F<sub>pistões</sub>, por conta disso para o cenário considerado mais crítico, permitiu-se apenas deslocamento da coordenada x nessa região. Por fim, a força aplicada no pedal foi decomposta e aplicada no ponto previsto em projeto de acordo com as cotas descritas na Figura 19.

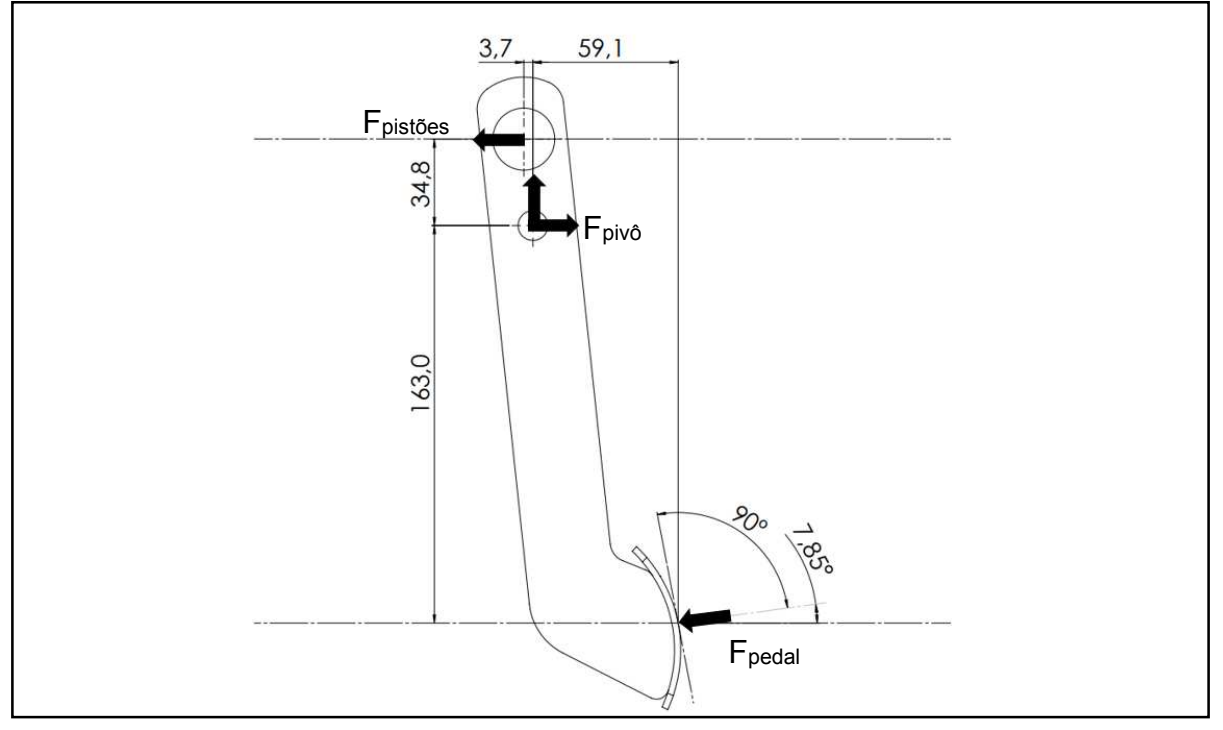

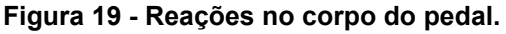

**Fonte: Autoria própria (2023)**

Na Tabela 5, podem ser visualizadas as condições de contorno adotadas no modelo numérico e suas restrições em relação ao movimento nos eixos e a descrição do ponto de aplicação da força no modelo. Nos pontos A e B, regiões da bucha maior e pivotamento respectivamente, foram aplicadas as condições de Remote Displacement disponíveis no software Ansys Mechanical, condição essa onde é possível controlar os graus de liberdade de rotação e/ou translação da região definida pelo usuário na geometria. Então, com base no entendimento das reações no corpo do pedal, no ponto A foram restritas todas as formas de rotação e apenas a translação

no eixo X é permitida. No ponto B todas as formas de translação são restritas e apenas a rotação no eixo Z é permitida. E no que diz respeito a força, utilizou-se a condição Remote Force, onde é possível definir a região de aplicação de força de acordo com coordenadas e neste caso, a origem do sistema de coordenadas está localizada no centro da bucha da região da bucha maior.

| Região da bucha maior (A)<br>Restrições: |   | Região pivotamento (B)<br>Restrições: |       | Pedaleira (C)<br>Força resultante aplicada: 300 N |           |
|------------------------------------------|---|---------------------------------------|-------|---------------------------------------------------|-----------|
|                                          |   |                                       |       |                                                   |           |
| Translação y                             | 0 | Translação y                          | 0     | Coordenada y                                      | $-163,0$  |
| Translação z                             | 0 | Translação z                          | 0     | Coordenada z                                      | 0,0       |
| Rotação x                                | 0 | Rotação x                             | 0     | Componente Força x                                | $-297,19$ |
| Rotação y                                | 0 | Rotação y                             | 0     | Componente Força y                                | $-40,97$  |
| Rotação z                                | 0 | Rotação z                             | Livre | Componente Força z                                | 0,00      |

**Tabela 5 - Condições de contorno adotadas no Ansys** 

**Fonte: Autoria própria (2023)**

Na Figura 20, estão as condições incorporadas no modelo para simulação

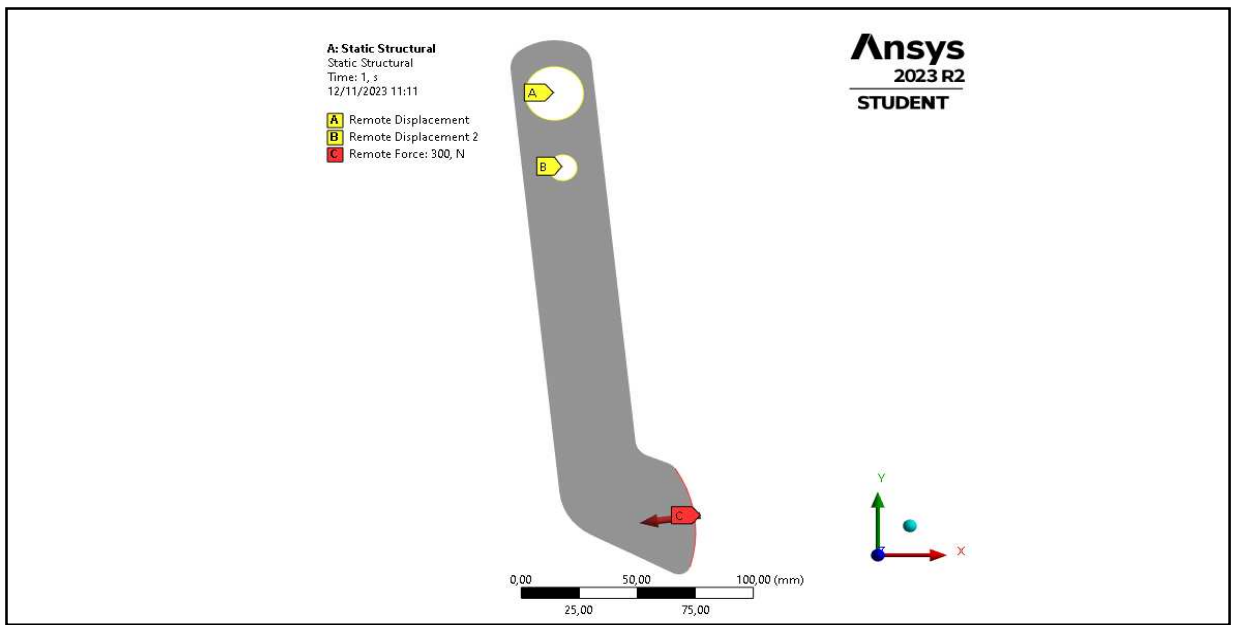

.

**Figura 20: Condições de contorno utilizadas no Ansys Mechanical**

**Fonte: Autoria própria (2023)**

Considerando as condições de contorno previamente mencionadas, a Tabela 5 foi criada para abranger todas as restrições do modelo. Nela, a condição "Remote displacement" detalha as limitações de deslocamento do modelo, enquanto a condição "Remote Force" fornece informações sobre as forças aplicadas ao mesmo. Então foram definidas as condições de contorno adotadas para a simulação do modelo numérico.

# <span id="page-41-0"></span>**3.4 Tratamento da geometria**

Como o componente é formado por elementos bidimensionais, onde duas dimensões (largura e comprimento) são significativamente maiores que a terceira (espessura), definiu-se que a utilização do elemento bidmensional, que é capaz de captar as tensões na geometria de forma satisfatória com menor custo computacional do que um elemento sólido, haja vista que nessa análise o gradiente de tensões pode ser desprezado ao longo da espessura. Foi realizada a importação do modelo no Ansys Mechanical e, através da ferramenta de modelagem SpaceClaim, foi realizada a extração das superfícies médias da geometria, como pode ser visto na Figura 21.

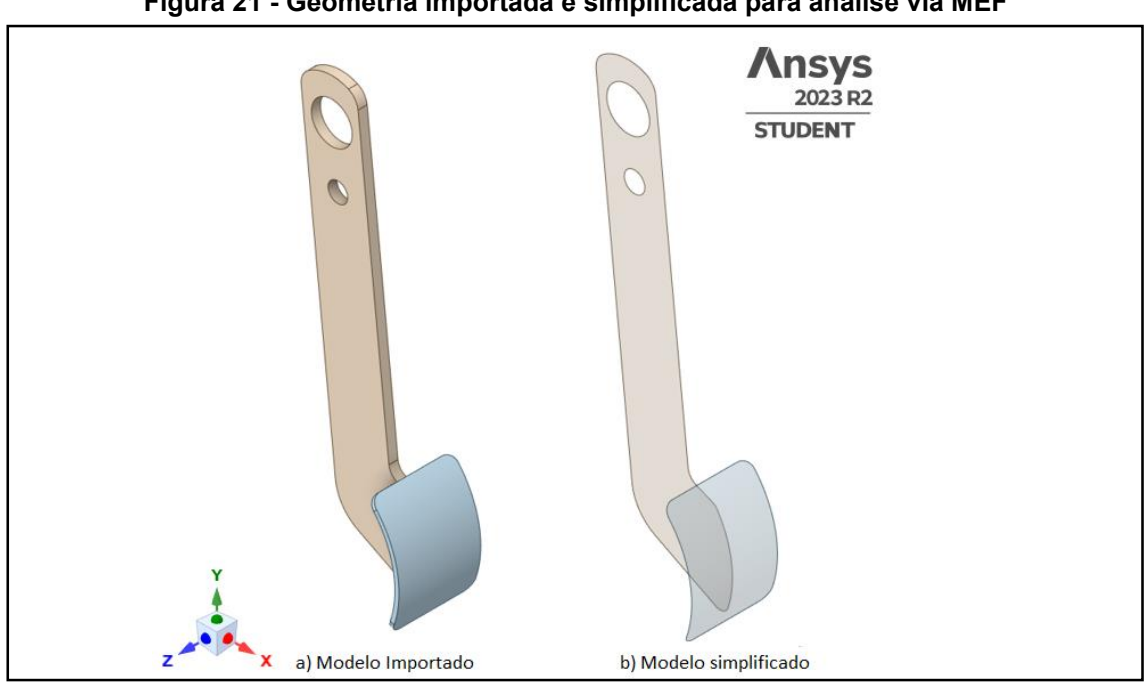

**Figura 21 - Geometria importada e simplificada para análise via MEF** 

**Fonte: Autoria própria (2023)** 

Posteriomente foram realizadas a geração de malha e a avaliação do modelo para implementação da otimização topólogica.

# <span id="page-42-0"></span>**4 RESULTADOS**

# <span id="page-42-1"></span>**4.1 Análise da geometria inicial**

Foi realizada a geração de malha, optando pela implementação de elementos quadrangulares, devido a simplicidade da geometria e ao menor custo computacional. O *Mechanical* conta com uma função de parametrização, então o impacto da variação das condições de malha e dos parâmetros de qualidade. Foram geradas 13 malhas variando o tamanho do elemento e avaliando os parâmetros de qualidade, de forma que os dados obtidos foram armazenados na Tabela 6.

| Identificação  | Tamanho do<br>Elemento<br>(mm) | Qualidade do<br>elemento<br>(média) | Razão de<br>aspecto<br>(média) | <b>Skewness</b><br>(média) | <b>Nós</b> | <b>Elementos</b> |
|----------------|--------------------------------|-------------------------------------|--------------------------------|----------------------------|------------|------------------|
| M1             | 8                              | 0,927                               | 1,222                          | 0,235                      | 1434       | 422              |
| M <sub>2</sub> | 7,5                            | 0,928                               | 1,218                          | 0,245                      | 1442       | 424              |
| M <sub>3</sub> | $\overline{7}$                 | 0,930                               | 1,219                          | 0,212                      | 1533       | 453              |
| M4             | 6,5                            | 0,954                               | 1,200                          | 0,183                      | 1594       | 468              |
| M <sub>5</sub> | 6                              | 0,943                               | 1,181                          | 0,179                      | 1600       | 474              |
| M <sub>6</sub> | 5,5                            | 0,949                               | 1,178                          | 0,172                      | 1866       | 560              |
| M7             | 5                              | 0,952                               | 1,149                          | 0,159                      | 2017       | 607              |
| M <sub>8</sub> | 4,5                            | 0,957                               | 1,156                          | 0,145                      | 2346       | 710              |
| M <sub>9</sub> | $\pmb{4}$                      | 0,966                               | 1,121                          | 0,130                      | 2857       | 875              |
| M10            | 3,5                            | 0,972                               | 1,099                          | 0,097                      | 3426       | 1054             |
| M11            | 3                              | 0,980                               | 1,088                          | 0,092                      | 4588       | 1430             |
| M12            | 2,5                            | 0,985                               | 1,062                          | 0,073                      | 6386       | 2008             |
| M13            | $\overline{2}$                 | 0,986                               | 1,060                          | 0,070                      | 9826       | 3128             |

**Tabela 6 - Malhas geradas para o modelo e parâmetros de qualidade** 

**Fonte: Autoria própria (2023)** 

Como pode ser visto desde a primeira malha, com elementos de 8mm, já foi possível conseguir uma qualidade considerada muito boa para o modelo, haja vista que os parâmetros estão dentro das faixas aceitáveis recomendadas pela bibliografia. As malhas apresentam qualidade elevada no aspecto referente à qualidade do elemento desde a primeira gerada, com média de 0,92, e este parâmetro apenas melhora com o refinamento dos elementos. A razão de aspecto também se encontra muito boa, haja vista que valores abaixo de 1,3, segundo o User Guide do Ansys (2020), estão na faixa indicada. E o skewness, também segundo o User Guide, deve ser mantido abaixo de 0,3 na média. Na Figura 22, está exposta a malha 13 gerada, e a seção vermelha indica a região com elementos deformados para uma avaliação mais criteriosa. Optou-se por avaliar essa região pois é onde estão localizados os elementos de fixação do modelo.

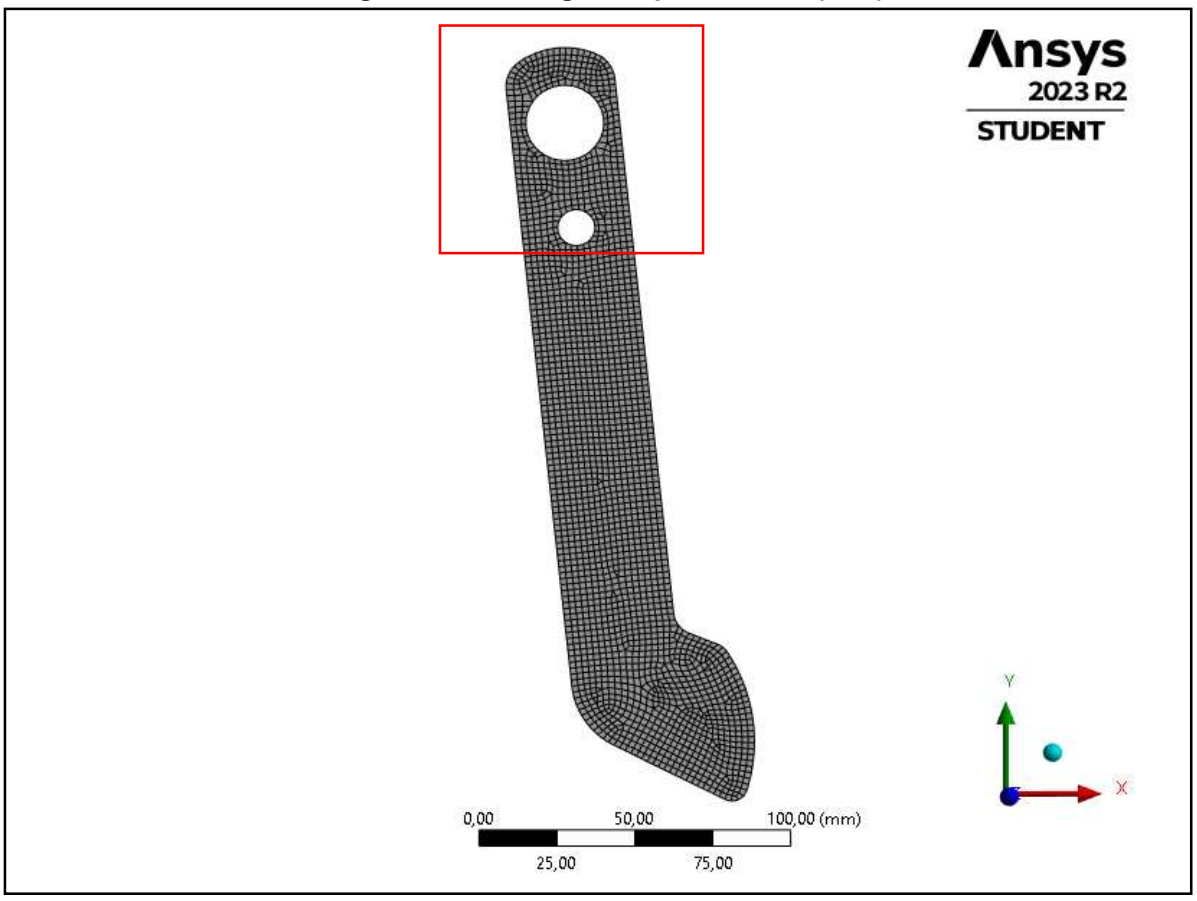

**Figura 22 - Malha gerada para análise (M13)** 

**Fonte: Autoria própria (2023)** 

Na Figura 23 pode-se verificar a região com maior enfoque, de forma que estão sendo exibidos os elementos com qualidade superior à 0,85. Considerou-se satisfatória a disposição, então as análises prosseguiram para verificar a convergência da solução.

Foi definida a chapa de 7/32'' (5,56mm) para iniciar a análise e verificar a possibilidade de convergência do modelo.

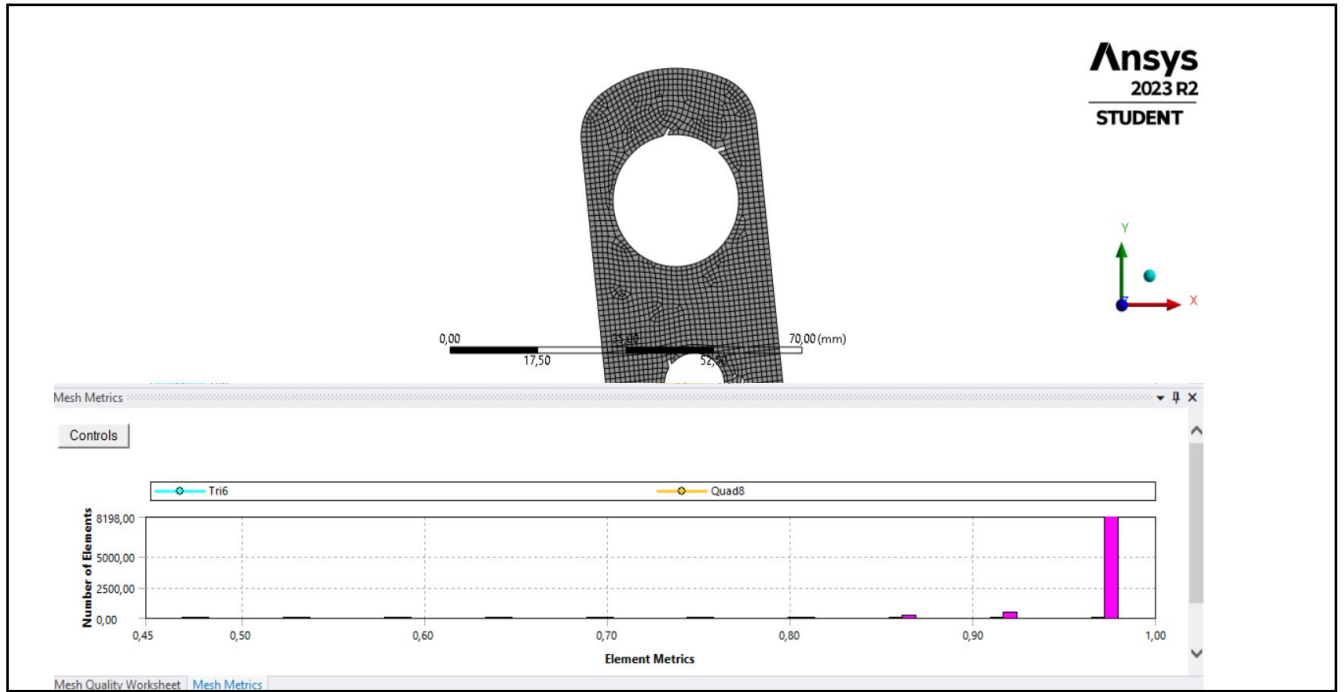

**Figura 23 - região de avaliação da presença de elementos deformados (elementos com qualidade acima de 0,80 visíveis)** 

**Fonte: Autoria própria (2023)**

Após rodar o modelo parametrizado, foram obtidas as seguintes tensões máximas e tempos de solução para as análises, de acordo com a Tabela 7. Os valores gerados de tensão foram utilizados para avaliação da convergência da solução obtida,

A partir da malha 9, verifica-se uma variação percentual de menos de 1% entre as soluções obtidas, sugerindo a convergência das resoluções. Deve ser notado que a diferença percentual entre a primeira malha e a última é de menos de 7%, um resultado que também pode ser considerado satisfatório para análise.

|                | Tensão Máxima     |           |  |
|----------------|-------------------|-----------|--|
| Identificação  | Equivalente (MPa) | Tempo (s) |  |
| M1             | 118,78            | 9,62      |  |
| M <sub>2</sub> | 124,26            | 10,3      |  |
| M <sub>3</sub> | 118,07            | 12,17     |  |
| M4             | 113,35            | 13,39     |  |
| M <sub>5</sub> | 125,28            | 14,24     |  |
| M6             | 143,30            | 14,92     |  |
| M7             | 134,50            | 14,99     |  |
| M8             | 125,34            | 15,02     |  |
| M9             | 126,60            | 16,27     |  |
| M10            | 127,04            | 16,98     |  |
| M11            | 126,50            | 18,21     |  |
| M12            | 126,91            | 18,99     |  |
| M13            | 126,64            | 22,46     |  |

**Tabela 7 - Avaliação de convergência das simulações** 

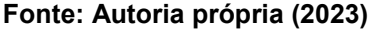

Quanto ao tempo de solução da análise, o aumento percentual entre as simulações é considerável. Pois o aumento da primeira solução com a malha M1 para a última M13 é de cerca de 233%, de acordo com o Gráfico 1.

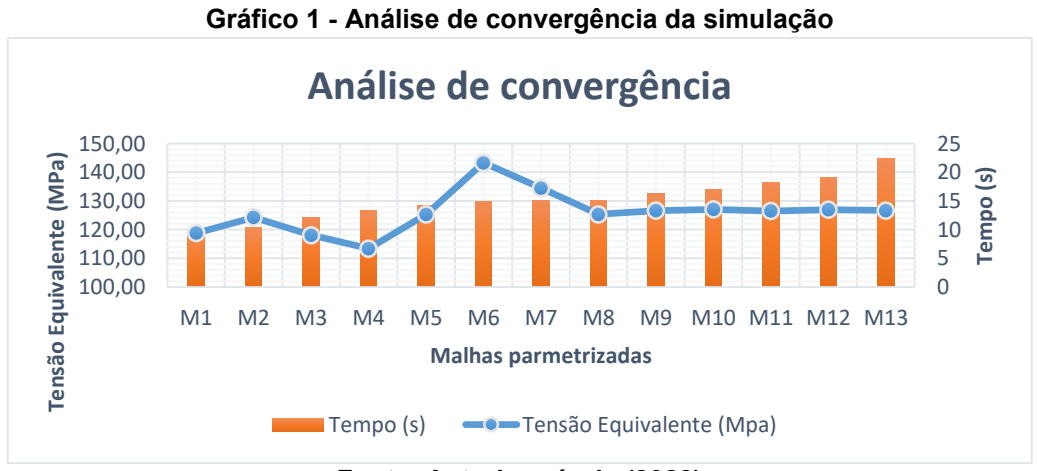

**Fonte: Autoria própria (2023)** 

Ainda em relação a análise da malha, utilizou-se para avaliação a solução obtida na malha M13, que possuía o maior grau de refino.

Então, segundo a Figura 24 verificou-se a deformação maxima relativa à geometria, e contatou-se que ela se encontra abaixo da deformação permissível do material, cujo valor é de 0,25.

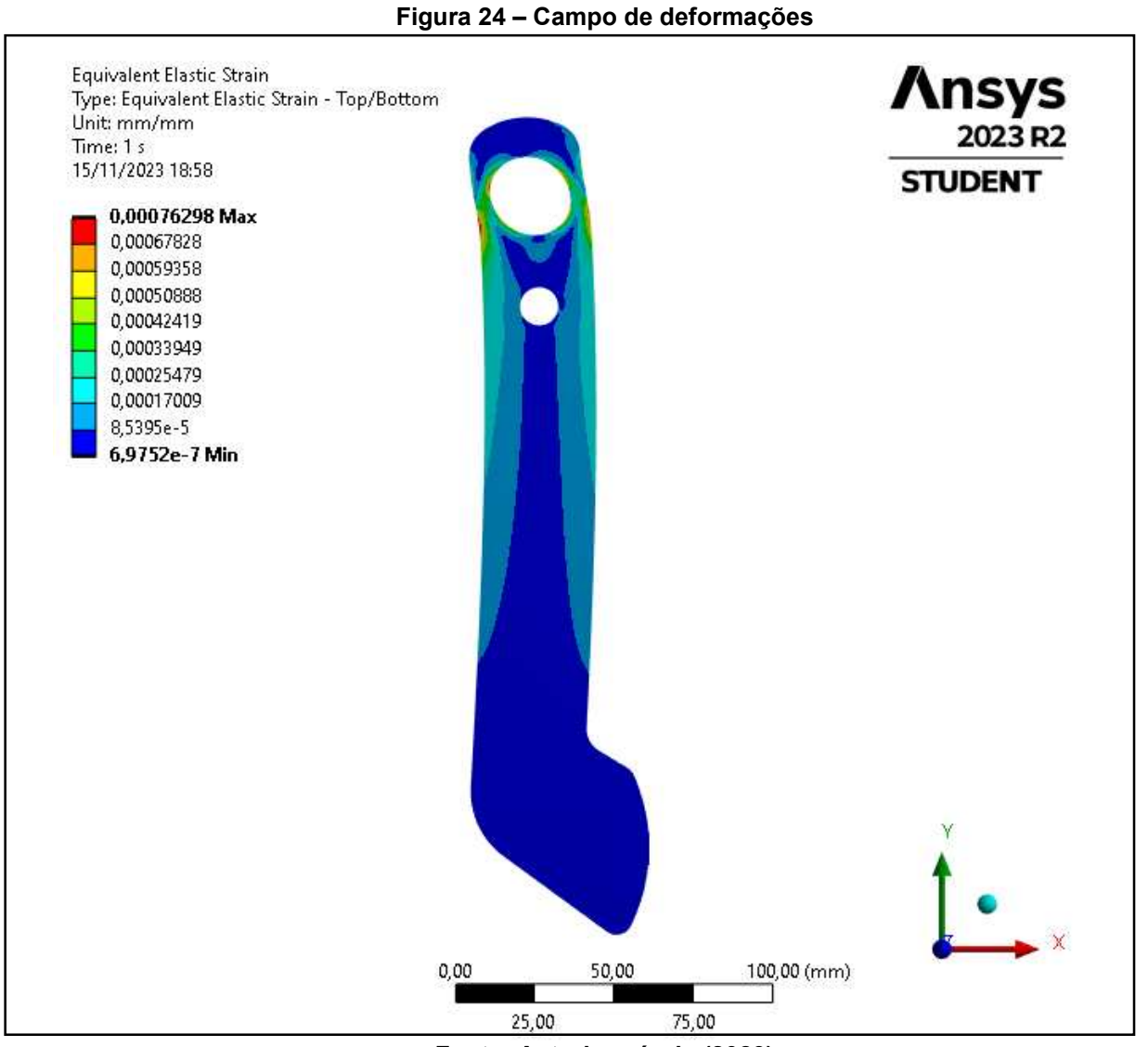

**Fonte: Autoria própria (2023)**

Então, pode-se verificar na Figura 25 o campo de tensões e a tensão máxima no componente em uma região de fixação, como esperado, e pode-se verificar outras regiões com gradiente de tensão elevado demarcadas. Entretanto, ambas regiões

citadas possuem tensões abaixo da tensão permissível estipulada com base no fator de segurança do projeto.

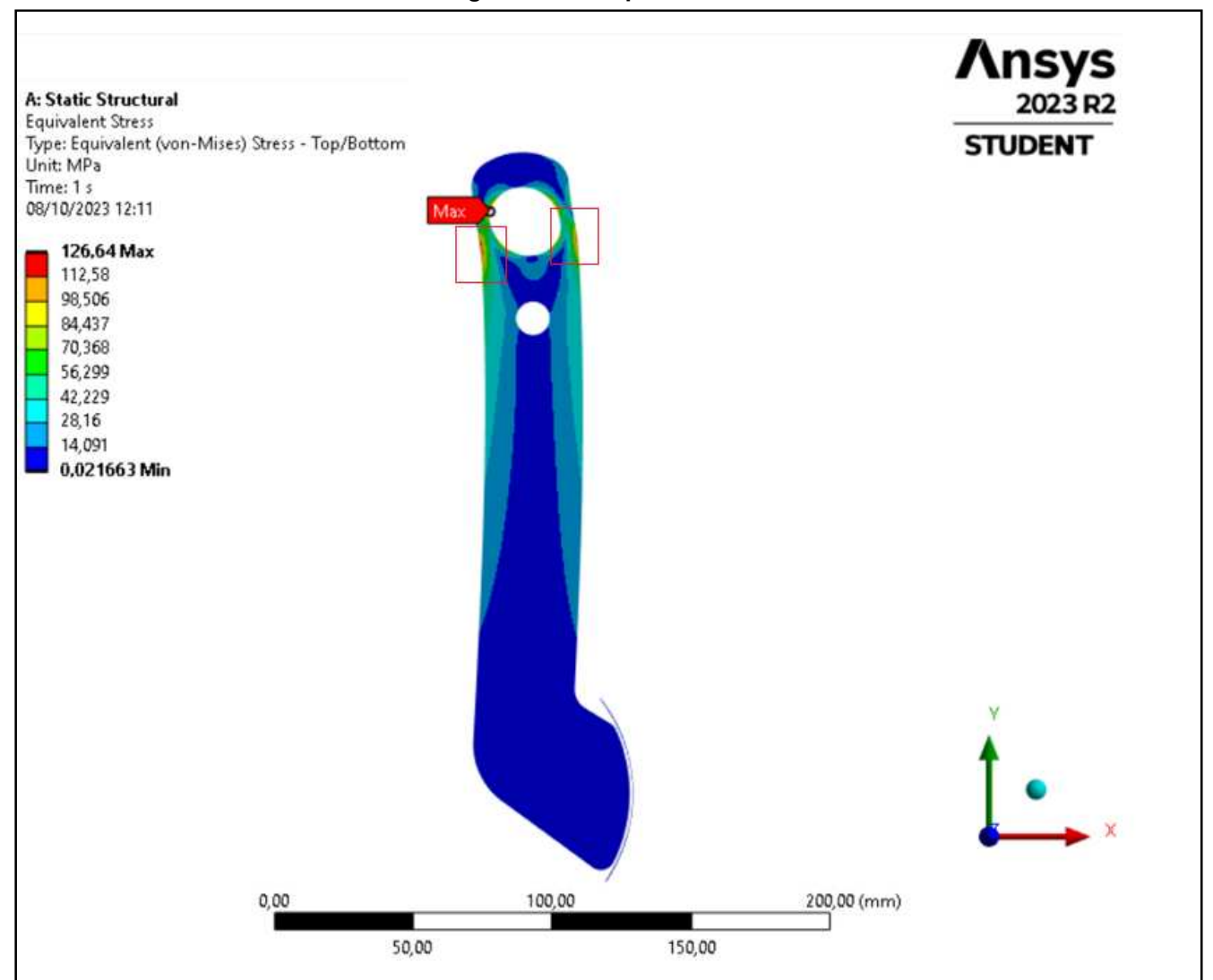

**Figura 25 - Campo de tensões** 

**Fonte: Autoria própria (2023)**

Realizou-se então uma avaliação do gradiente de tensões na região da tensão onde o ocorre o pico máximo de tensão equivalente para verificar a presença ou não de uma singularidade, que nada mais que uma região onde devido a deformação do elemento e fatores numéricos ocorre um crescimento repetido da tensão em relação aos elementos locais. Entretanto, ao verificar o comportamento da tensão nos elementos ao redor do ponto de tensão máxima, evidencia-se que o comportamento é de uma tensão de engenharia real, haja vista que as tensões se comportam de forma apresentam comportamento estável ao longo dos nós, sem que haja um grande acréscimo repentino, apresentando uma variação de tensão entre 5% a 15% dentro entre os nós de cada elemento e elementos adjacentes o, valor considerado satisfatório para a análise. Os pontos de tensão avaliados podem ser vistos na Figura 26.

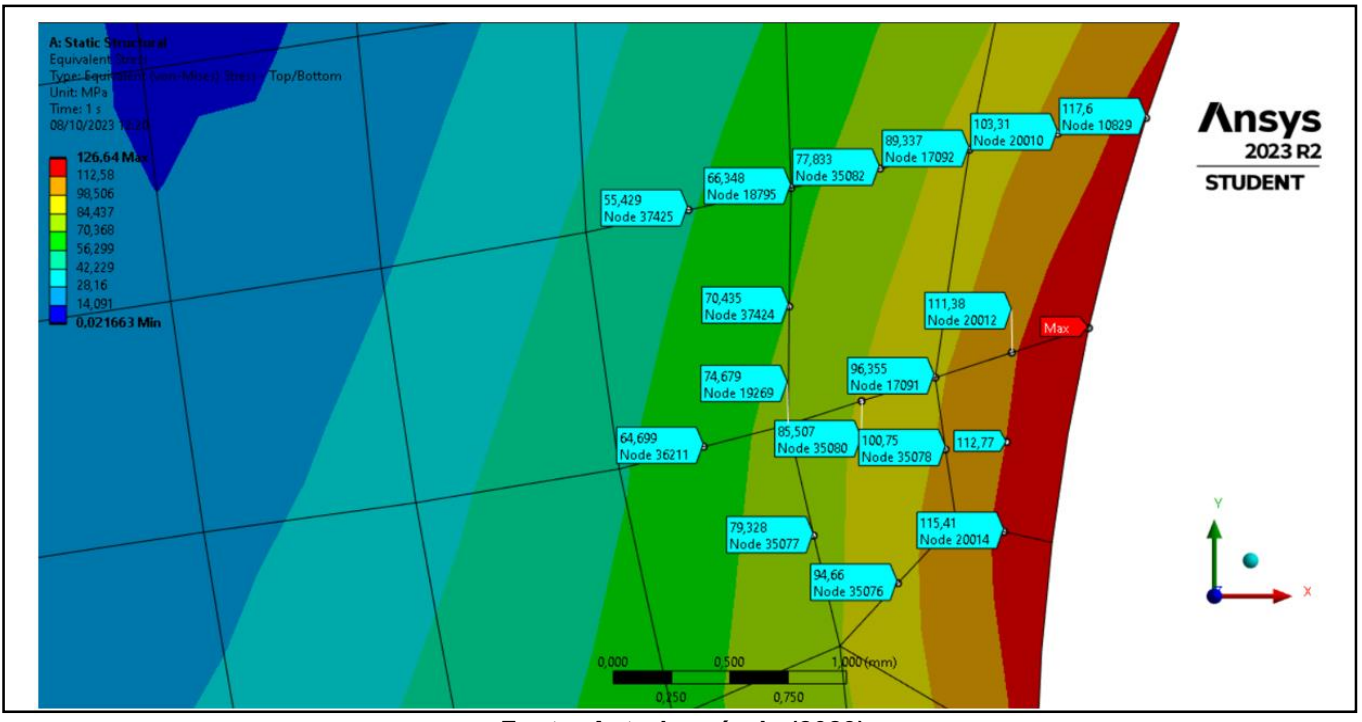

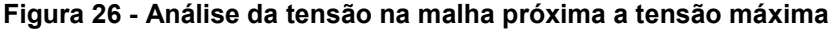

 **Fonte: Autoria própria (2023)**

Garantida a confiabilidade da solução, observou-se que o a tensão crítica da geometria bem abaixo da tensão admissível, deste modo prosseguiu-se para a realização da otimização topológica.

## <span id="page-48-0"></span>**4.2 Otimização topológica**

A partir da análise das tensões e de deformações no componente em conjunto com uma avaliação da convergência da solução obtida no componente realizou a

implementação do módulo de otimização topológica no Ansys, por meio do *software Ansys Mechanical*. A otimização é realizada através de um modulo nativo presente no software, onde o dado de entrada de entrada é a análise estrutural estática realizada previamente na geometria primária. Primeiramente, foram definidas condições de contorno para otimização, definidas como as regiões de domínio fixo e estendido. Os domínios fixos se referem às regiões onde foram aplicadas as condições de contorno e não devem sofrer alteração no modelo. Na Figura 27, esta é definida como a *Exclusion Region*. E a região estendida se refere à região que pode sofrer a otimização, ou seja, redução de massa. Esta é definida como *Design Region*.

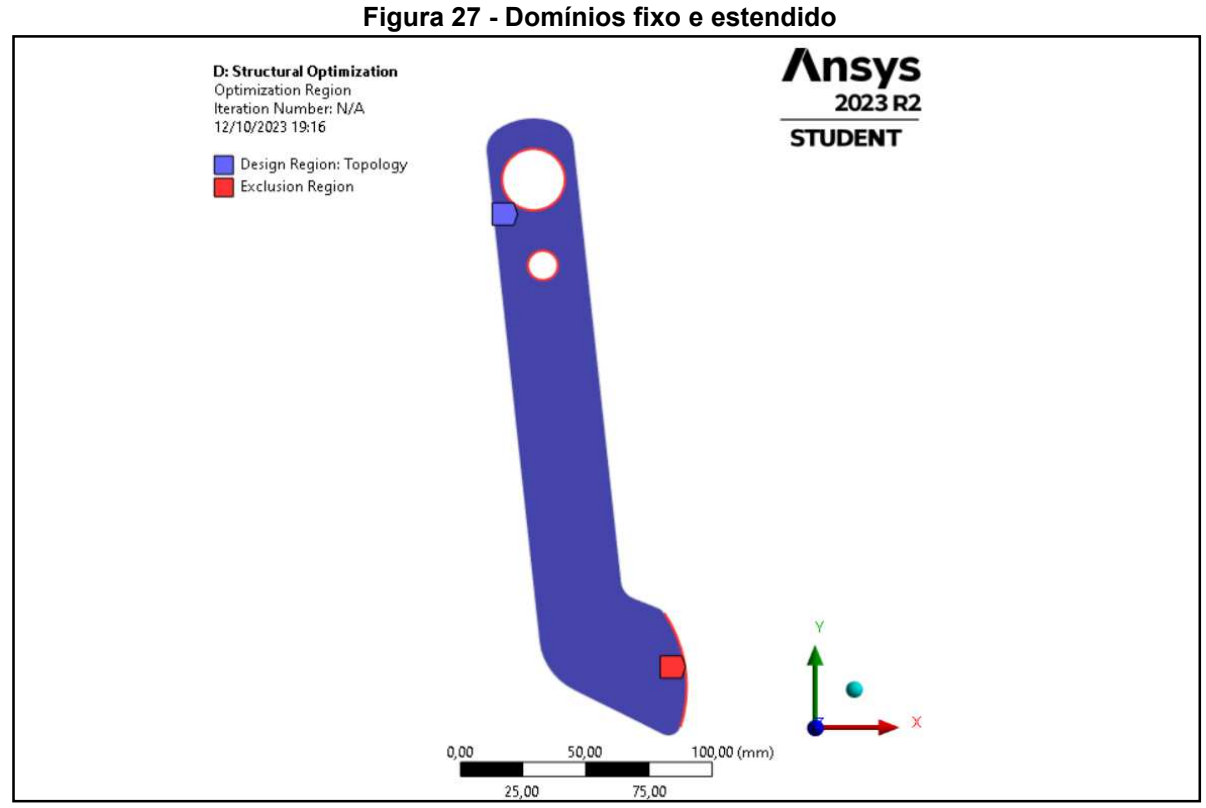

**Fonte: Autoria própria (2023)**

Como parâmetro da otimização foram definidas a manutenção de 90%, 80% e 70% da massa do modelo inicial para avaliar as possibilidades de geometria geradas. Foram obtidos os resultados que podem ser vistos na Figura 28, as regiões que atingiram tonalizada cinza indicam a região onde os coeficientes de disposição do material definidos pelo modelo de densidade discutido previamente atingiram o

valor de 1, as regiões vazias indicam o valor 0 e as regiões onde existe uma tonalizade marrom indicam interfaces entre as duas regiões binarias citadas, tal forma que nesses pontos o modelo não alcançou um resultado congruente.

Ao avaliar os resultados, optou-se por utilizar um valor no intermediário de 60% a 70%. Pois o modelo com 60% apresentou certa inconsistência, pois como pode ser visto ocorreu uma remoção de massa agressiva, gerando incongruência no modelo. Então para prosseguimento do processo de otimização foi extraido do ansys a superfície gerada na análise que manteve 60% da estrutura e levada ao ambiente de modelagem do Solidworks, a partir da importação no formato .STL, onde foi modelada uma nova geometria com contornos mais suaves e evitando-se desse modo incongruências e angulos agudos severos na geometria. A partir desse momento, a geometria foi tratada de acordo com os passos expressos previamente no trabalho.

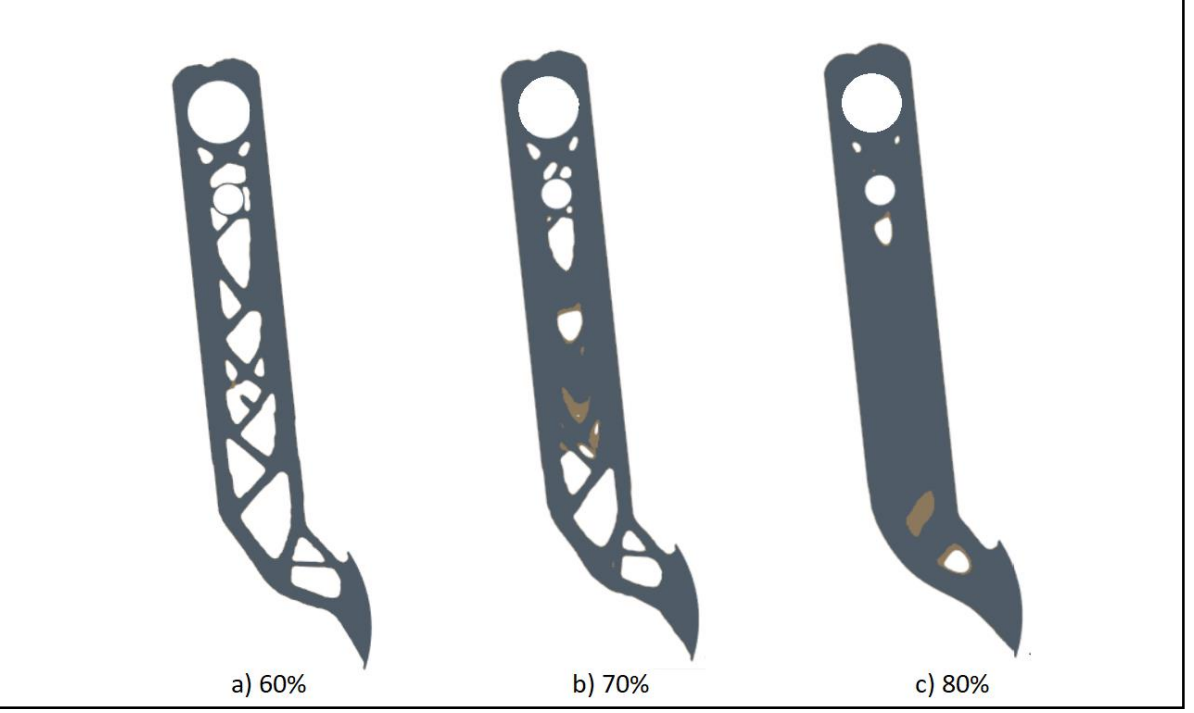

**Figura 28 – Geometrias obtidas após otimização topológica** 

**Fonte: Autoria própria (2023)**

Na Figura 29 pode-se visualizar a geometria pós tratamento com a presença de cantos suavisados e paredes mais robustas. Para verificar a confiabilidade da geometria gerada, foi realizada uma nova análise estrutural na geometria otimizada afim de para verificar se a redução de massa é impactou na resistência do

componente e no seu comportamento mecânico. As mesmas condições de contorno estipuladas para a geometria inicial foram adotadas para a otimizada, de acordo com a Figura 30.

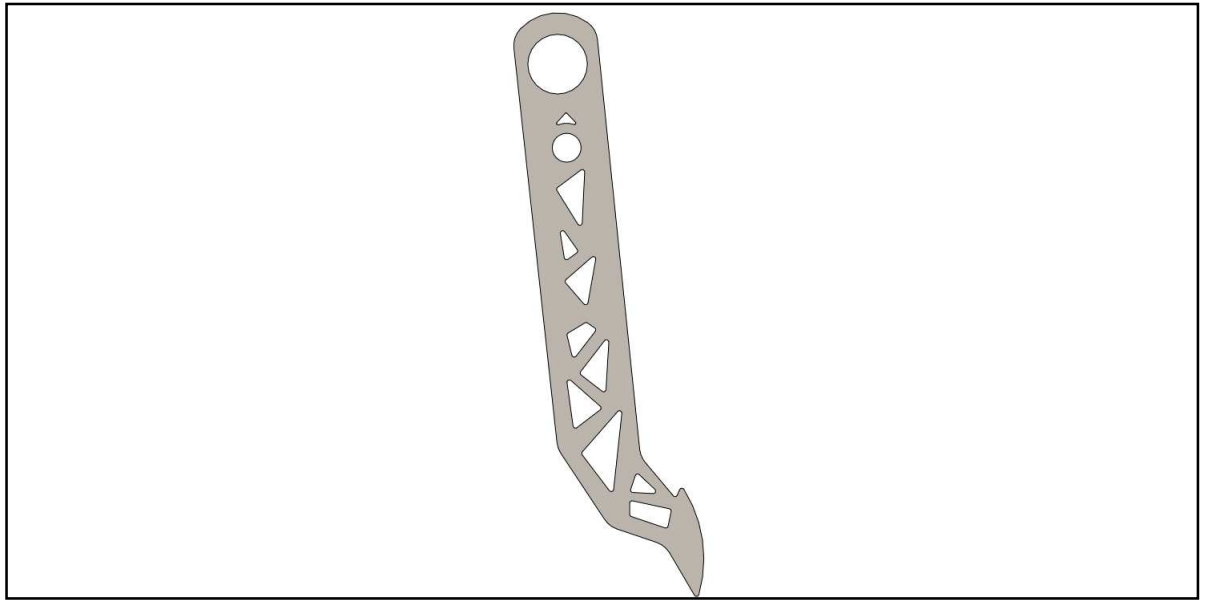

**Figura 29 – geometria otimizada após suavisazão dos contornos** 

 **Fonte: Autoria própria (2023)**

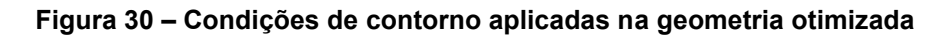

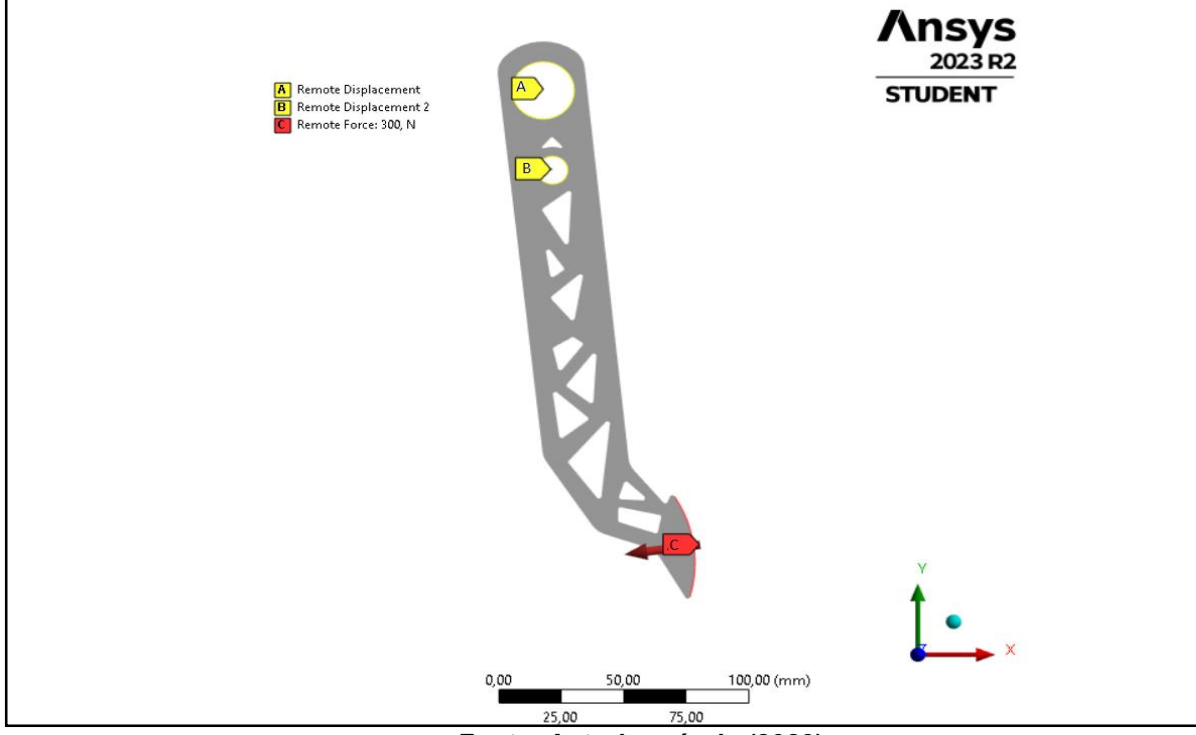

**Fonte: Autoria própria (2023)** 

Então foi obtido o seguinte campo de deformções na nova análise disposto na Figura 31, verificou-se que a deformação máxima quase não divergiu em relação a geoemtria primária e o comportmento do pedal otimizado é similar ao do pedal não otimizada, de forma que não ocorre uma deformação inesperada nas regiões onde houve redução de massa, indicando confiabilidade para a solução de redução de massa proposta.

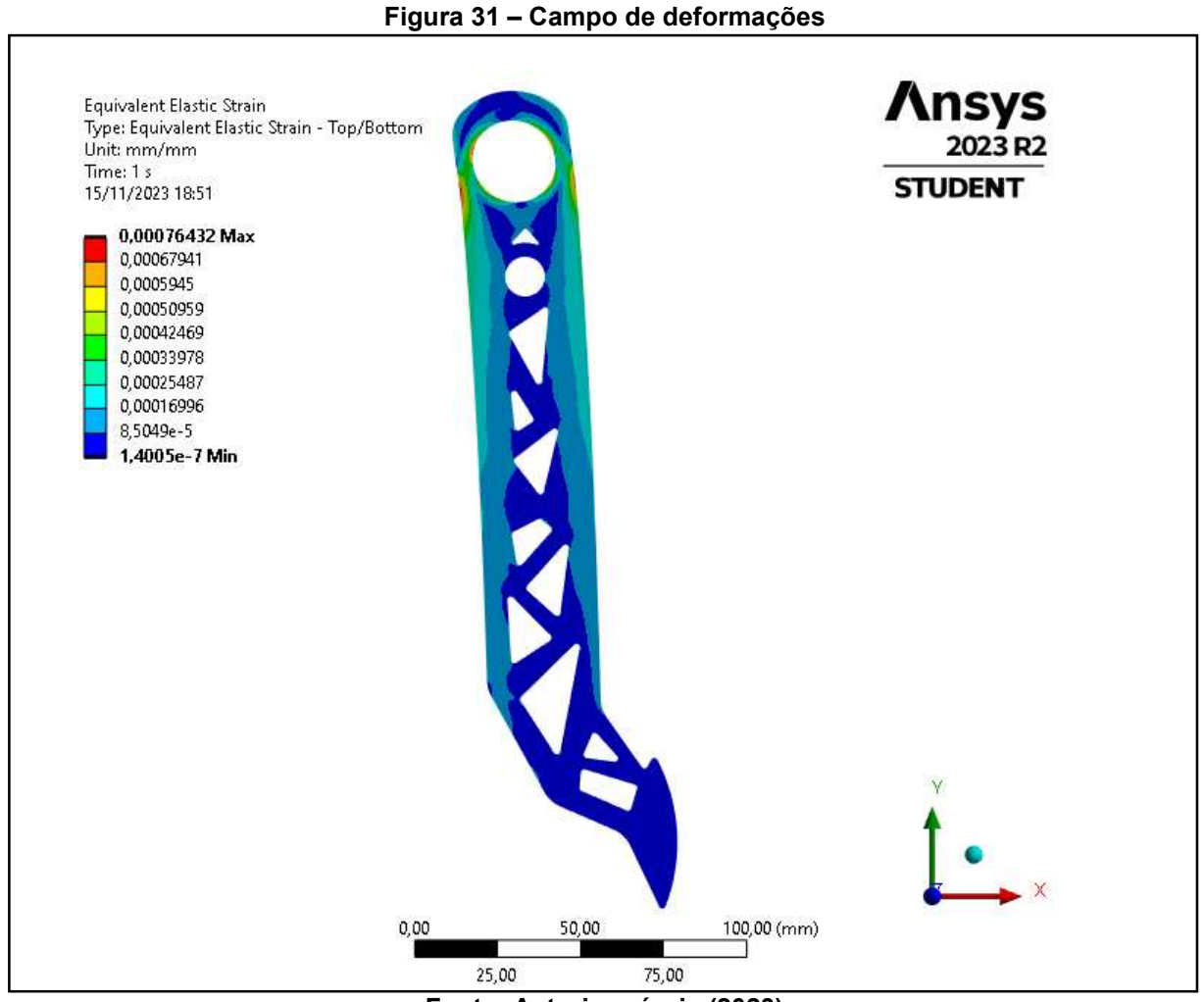

**Fonte: Autoria própria (2023)** 

Em relação ao campo de tensões para a geoemtria otimizada, na Figura 32, é possível verificar que houve uma alteração na região de tensão máxima. Deve-se observar que a tensão na região da tensão máxima anterior, antes da otimização, continua similar à obtida previamente, demonstrando a congruência do modelo. Entretanto, a tensão máxima foi deslocada para outra região, onde previamente já

demonstrava que poderia ser um dos pontos críticos da peça. Pode-se explicar essa alteração devido à redução de massa nas proximidades da região gerando uma maior distribuição de tensão resultando em maior tensão local. Entretanto, mesmo com o deslocamento desse ponto máximo, o fator de segurança continua elevado, garantindo a confiabilidade na redução de massa do componente. Com intuito de realizar uma avaliação critériosa, realizou-se a simulação com um refino local para avaliação da confiabilidade da solução.

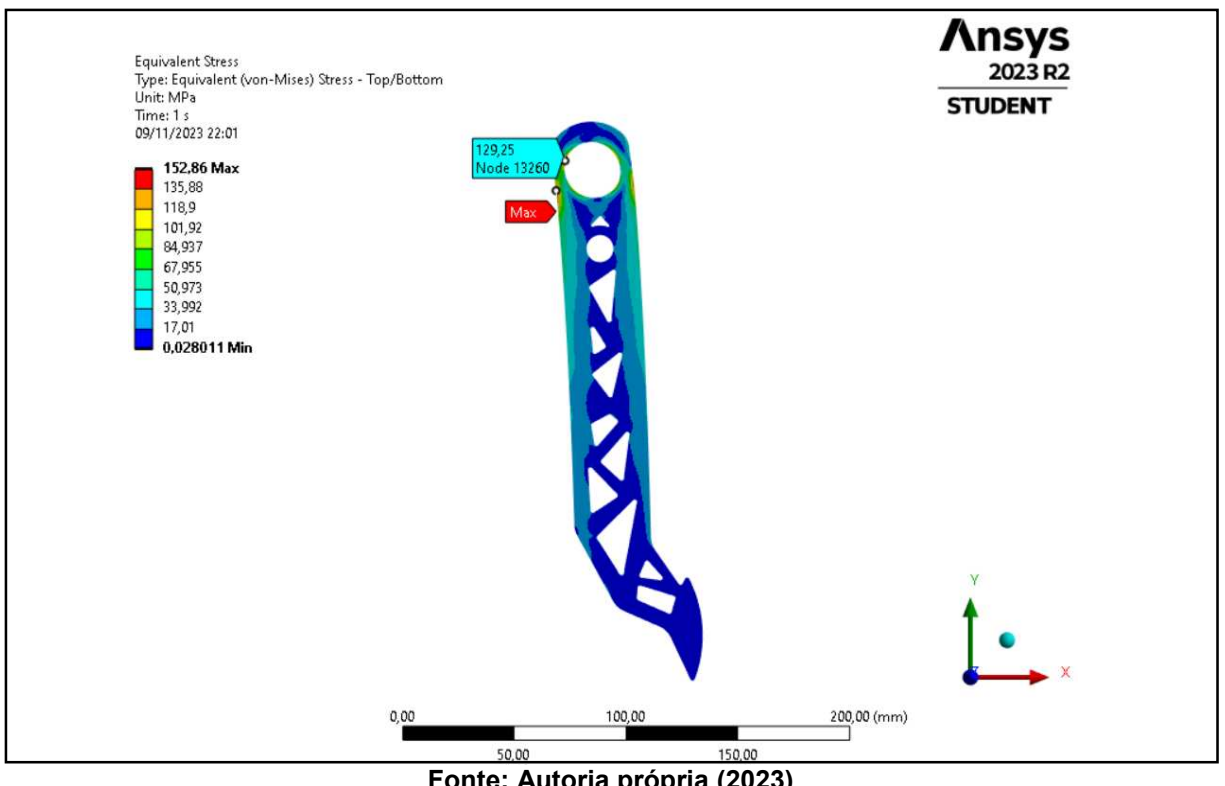

**Figura 32 – Campo de tensões equivalentes da geometria otimizada.** 

**Fonte: Autoria própria (2023)** 

A malha refinada com o uso da ferramenta disponibilizada pelo sotware pode ser visualizada na Figura 33.Observa-se que, como na figura 26, a tensão se propaga de maneira estavel no componente, com uma elevação gradual, dentro da faixa permissível para que seja considerada tensão de engenharia, com uma varianção de cerca de 10% entre nós adjacentes.

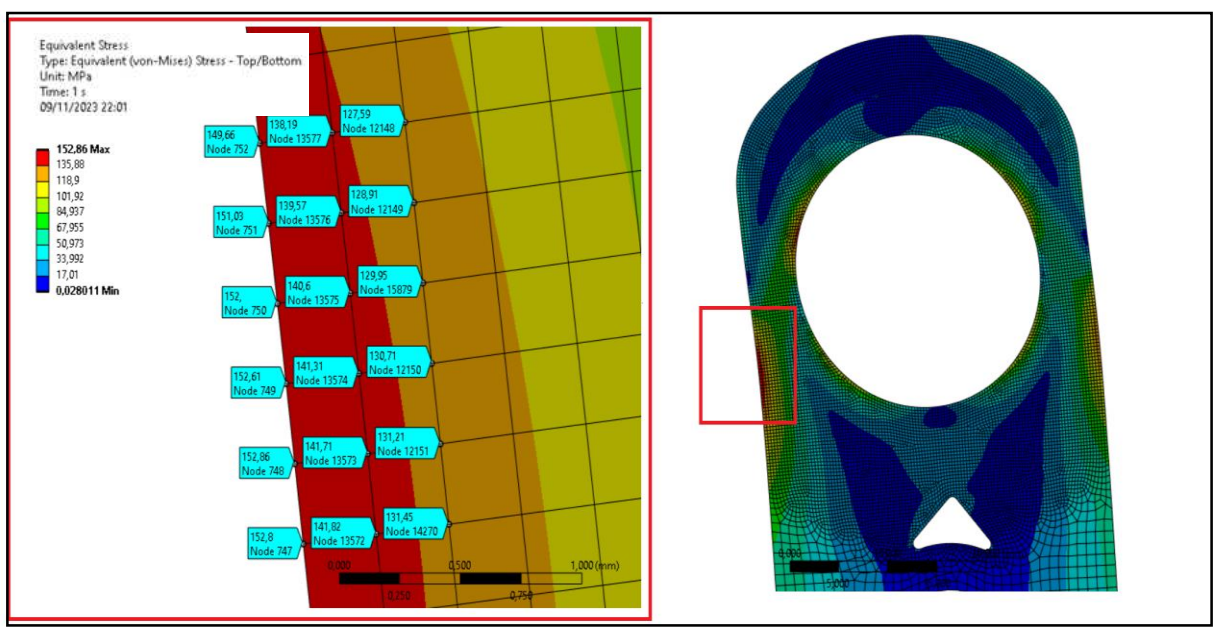

**Figura 33 – Região com refino para avaliar a solução** 

**Fonte: Autoria prórpria (2023)** 

# **4.3 Comparação entre geometria inicial e otimizada**

A partir dos resultados das análises demonstradas previamente foi possível gerar os dados para realizar a comparação na Tabela 8. Verificou-se 28% de redução de massa resultante da aplicação da ferramenta de otimização topológica na geometria, de modo que tensão atuante no componente manteve-se abaixo da tensão admssível estipulada para o projeto, que conforme a Equação 11 possui um valor de 156 MPa , e a rigidez do componente otimizado não foi alterada significativaente de forma que a deformação total permanece similar a inicial, garantindo dessa forma a validação da otimização proposta para a geometria.

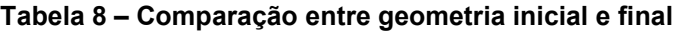

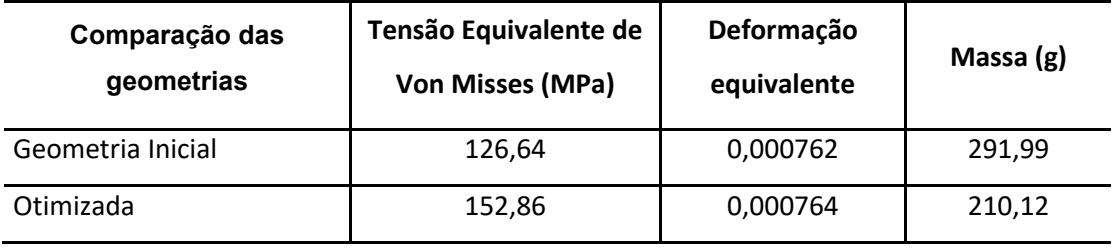

**Fonte: Autoria própria (2023)** 

# <span id="page-55-0"></span>**5 CONCLUSÃO**

No presente trabalho, realizou-se uma análise estática de um pedal de freio, que serviu de alimentação de dados para a implementação da otimização topológica no modelo, atingindo um resultado satisfatório de redução de massa em relação ao projeto inicial. Ao realizar análise elástica linear no projeto, foi possível observar que o corpo do pedal é uma região pouco crítica, haja vista que não possui um gradiente elevado de tensões. A partir disso, é possível ter uma ideia inicial da região em que a otimização será aplicada no modelo, para que se tenha um controle sobre o resultado esperado e mais assertividade no projeto. Observou-se que a ferramenta de otimização topológica se mostrou uma ferramenta eficiente no desenvolvimento de projetos de produtos. Foram adotadas simplificações, como a consideração de análise estática e isotropia do material. Em relação ao projeto desenvolvido, os resultados foram considerados satisfatórios para esse modelo, uma vez que, com a redução de massa, não houve mudanças significativas na rigidez. Além disso, a tensão crítica se manteve abaixo da tensão permissível calculada para o projeto, demonstrando a confiabilidade da solução. O pedal foi escolhido pela facilidade de implementação da otimização no componente devido ao método de fabricação, que é realizado por meio do corte a laser.

Com relação ao desenvolvimento do projeto, as etapas numéricas desenvolvidas com o auxílio de ferramentas computacionais, de análise e otimização estrutural disponíveis no Ansys Mechanical, mostraram-se extremamente úteis no processo de avaliação estrutural e validação de componentes. Dessa forma, o *Ansys Mechanical* se mostra um grande aliado no desenvolvimento de novos produtos. Diante disso, pode-se verificar que o conhecimento de ferramentas de análise computacional pode trazer muitos benefícios, como: aumento na competitividade, diminuição do tempo de realização de um projeto e diminuição de custos com matériaprima e processos de fabricação.

# **REFERÊNCIAS**

<span id="page-56-0"></span>NUNES, M. J. L. **Metodologias de Desenvolvimento de Novos Produtos Industriais**. Braga, 2004. Tese (Doutorado em Engenharia de Produção e Sistemas na Área de Engenharia Económica) - Programa de Pós-Graduação em Produção e Sistemas, Universidade do Minho, Braga, 2004.

FILHO, A. A**. Elementos Finitos:** A base da tecnologia CAE, 5ª Edição – Editora Érica, 2009.

MUNDSTOCK, D. C. **Otimização de Forma Utilizando o Método dos Elementos de Contorno e Cálculo de Sensibilidade por Variáveis Complexas.** 2006. Dissertação (Mestrado em Engenharia) - Programa de Pós-Graduação em Engenharia Mecânica, Universidade Federal do Rio Grande do Sul, Porto Alegre, 2006.

COLLINS, J. A. **PROJETO MECÂNICO DE ELEMENTOS DE MAQUINAS – UMA PERSPECTIVA DE PREVENÇÃO DE FALHAS**. 1ª Edição, EDITORA LTC. Rio de Janeiro, 2006.

COUTINHO, K. D. **Método de Otimização Topológica em Estruturas Tridimensionais**. 2006. Dissertação (Mestrado em Engenharia Mecânica) – Programa de Pós-Graduação em Engenharia Mecânica, Universidade Federal do Rio Grande do Norte, Natal, 2006

XIE, W. ZHANG, L. **A CAD/CAE integration technology and its application in hydraulic engineering**. In:4th International Conference on Energy Equipment Science and Engineering, 2019.

NORTON, R. L. **Projeto de Máquinas**: Uma abordagem integrada. 4. ed. Porto Alegre: Bookman Editora LTDA, 2013

LIMPERT, R. **Brake Projeto and Safety**. 2. ed. Estados Unidos: Society of Automotive Engineers, Inc., 1999.

HALDERMAN, J. **Automotive Brake Systems**. NJ, USA: Prentice Hall, 1996.

PUHN, F. **BRAKE HANDBOOK**: How to choose, install, test & service brakes. Disc - & drums - brake projeto. Brake materials for racing or street. Air cooling & water cooling. Proportioning valves & balance bars. Practical data & formulas. 2. ed. Estados Unidos: HPBooks, Inc., 1985.

OLIVEIRA, F. **Contribuição ao Desenvolvimento de Uma Estrutura Veicular Tipo Spaceframe Usando o Método dos Elementos Finitos e Métodos Heurísticos de Otimização Numérica**. 2007. 158 f. Dissertação (Mestrado em Engenharias) - Universidade Federal de Uberlândia, Uberlândia, 2007.

KIYONO, César Yukishigue. **Método de Otimização Topológica Aplicado ao Projeto de Sonotrodos para Transdutores Piezelétricos**. Defesa em março de 2008. 163 p. Dissertação (Mestrado) – Escola Politécnica da Univerisdade de São Paulo. São Paulo, 2008.

SCHAUENBERG, A. S. **SEPARAÇÃO DE DEBULHA DE UMA COLHEITADEIRA AGRÍCOLA.** Programa de Pós-Graduação em Engenharia Mecânica. Trabalho de Conclusão de curso – Universidade Federal de Santa Maria, Cachoeira do Sul, 2021.

BENDSOE, M. P. et al. **Topology Optimization Theory, Methods and Applications**. 1° ed. Nova York, 2003.

BENDSOE, M. P.; KIKUCHI, N. **Generating Optimal Topologies in Optimal Design using a Homogenization Method. Computer Methods in Applied Mechanics and Engineering**, EIsevier Science Sa Lausanne, v. 71, n.2, p. 197-224, nov. 1988.